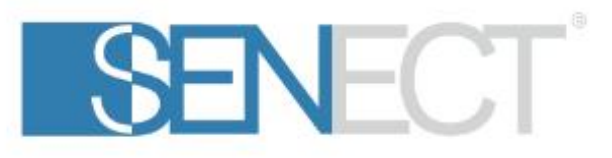

# **AQUACULTURE|CONTROL**

## **Bedienungsanleitung**

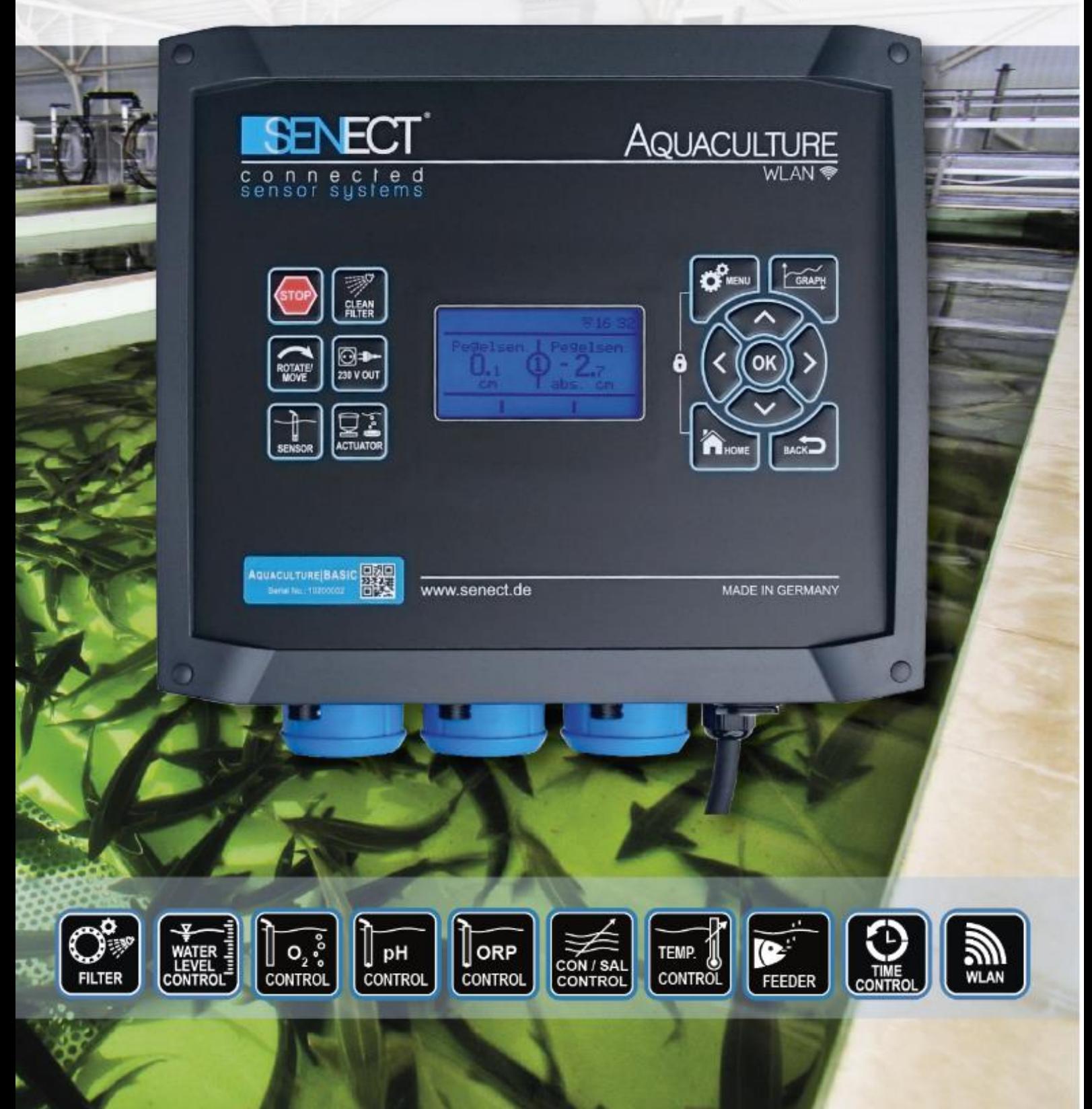

## **Typenbezeichnung**

<span id="page-1-0"></span>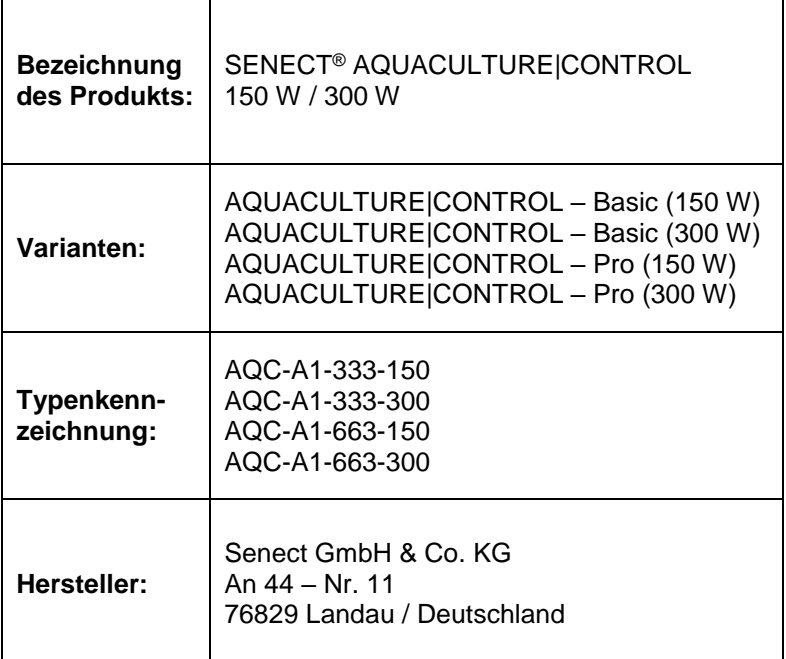

## **Wichtig:**

Bitte lesen Sie diese Gebrauchsanweisung sorgfältig durch und bewahren Sie diese zum späteren Nachschlagen auf. Lesen Sie die Warn- und Sicherheitshinweise sorgfältig. Kontrollieren Sie Ihr System täglich.

Aktualisierungen der Gebrauchsanweisung, sowie Informationen über Erweiterungsmöglichkeiten und Ergänzungsprodukte für Ihr SENECT - Produkt erhalten Sie unter

[www.senect.de](http://www.senect.de/)

© Version 1.08 - FW 0.60

## <span id="page-2-0"></span>Inhaltsverzeichnis

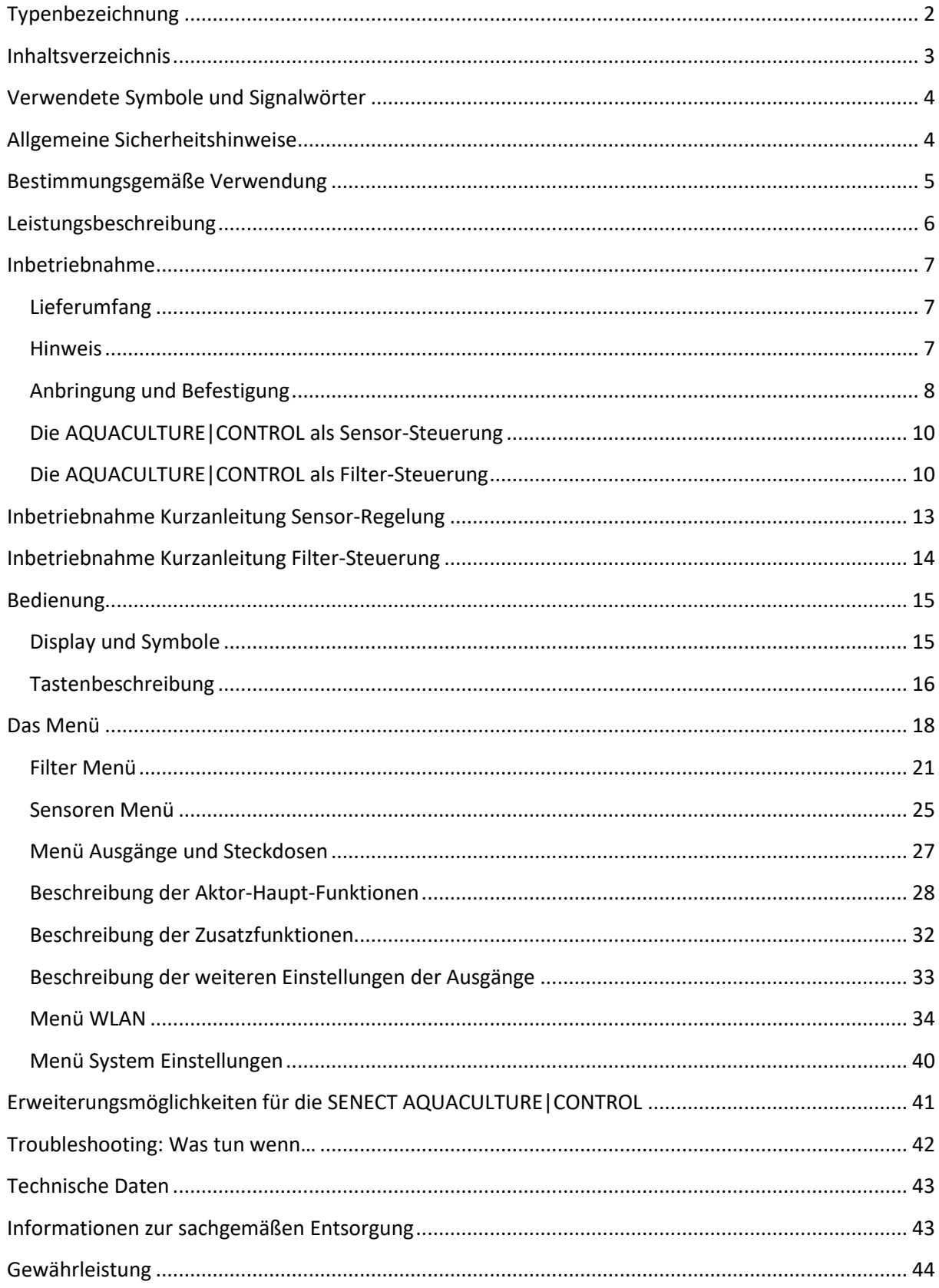

<span id="page-3-0"></span>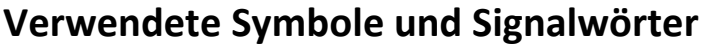

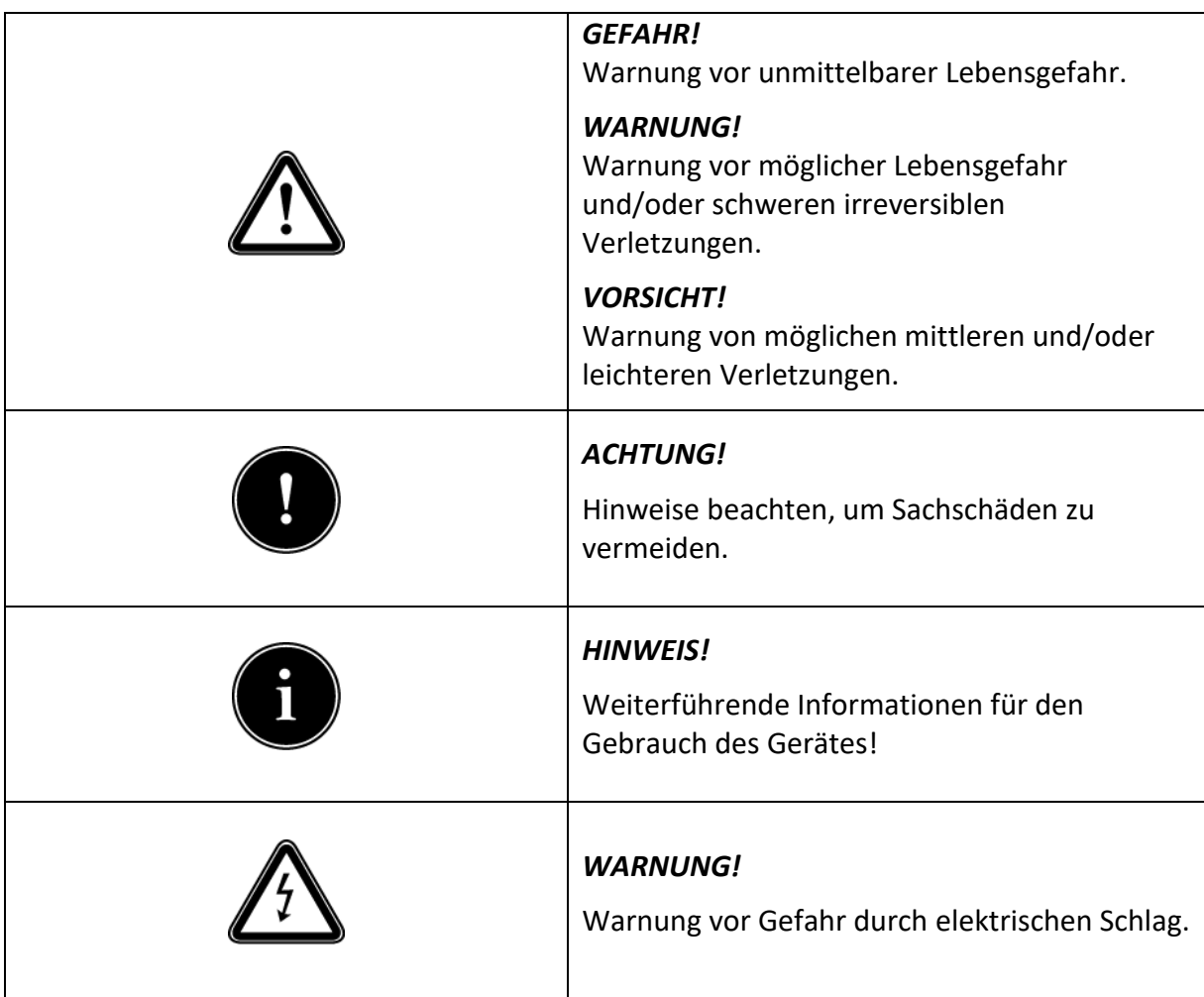

## <span id="page-3-1"></span>**Allgemeine Sicherheitshinweise**

Die SENECT® AQUACULTURE|CONTROL ist eine elektronische Mess- und Steuereinheit an die Sensoren und Aktoren angeschlossen werden können.

Da es sich um ein elektronisches Produkt mit 230 V Netzspannung handelt, müssen die, wie bei allen Elektrogeräten üblichen, Voraussetzungen erfüllt sein. Das Gerät darf nur mit 230 V

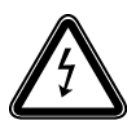

AC (50 Hz) Versorgungsspannung betrieben werden. Das Gerät und alle angeschlossenen Leitungen müssen vor Feuchtigkeit und Nässe geschützt aufgebaut und betrieben werden. Es ist bei der Verlegung aller Kabel und Leitungen

darauf zu achten, dass dadurch keine sicherheitsrelevanten Beeinträchtigungen wie z.B. Stolperfallen entstehen. Es ist für viele Anwendungsbereiche eine Absicherung durch einen Fehlerstromschutzschalter mit einem Auslösestrom < 30 mA vorgeschrieben. Informieren Sie sich hierzu.

Das Gerät muss vor Überhitzung durch direkte Sonneinstrahlung geschützt eingebaut werden und darf nur bei einer Umgebungstemperatur zwischen 0°C und +40°C betrieben werden. Es dürfen nur die dafür vorgesehenen Anschlussgeräte (z.B. Sensoren oder Aktoren) angeschlossen werden. Die AQUACULTURE|CONTROL darf nicht modifiziert werden, ausgenommen hiervon sind Erweiterungen oder Software-Updates von SENECT®. Es ist untersagt, das Gerät zu öffnen oder auf jedwede Weise in das Innere des Gehäuses vorzudringen, da dort Netzspannung anliegt. Verwenden Sie nur Original-SENECT®- oder von SENECT® gelieferte oder genehmigte Erweiterungs-, Ersatz- oder Zubehörteile.

Wenn die Netzanschlussleitung des Gerätes beschädigt wird, muss sie durch den Hersteller oder seinen Kundendienst oder eine ähnlich qualifizierte Person ersetzt werden, um Gefährdungen zu vermeiden.

Dieses Gerät kann von Kindern ab 8 Jahren und darüber sowie Personen mit verringerten physischen, sensorischen oder mentalen Fähigkeiten oder Mangel an Erfahrung benutzt werden, wenn sie beaufsichtigt oder bezüglich des sicheren Gebrauchs des Gerätes unterweisen wurden und die daraus resultierenden Gefahren verstehen. Kinder dürfen nicht mit dem Gerät spielen. Reinigung und Benutzer-Wartung dürfen nicht von Kindern ohne Beaufsichtigung durchgeführt werden.

Bitte bewahren Sie diese Gebrauchsanleitung als Nachschlagewerk auf. Technische und optische Änderungen sowie Druckfehler vorbehalten.

#### **ACHTUNG:** Vor der Durchführung von Wartungsarbeiten alle Geräte im Wasser ausschalten oder Netzstecker ziehen.

## <span id="page-4-0"></span>**Bestimmungsgemäße Verwendung**

AQUACULTURE|CONTROL ist eine Steuer-, Mess- und Regelungseinheit für die Verwendung in industriellen Fischzucht- und Hälterungsanlagen.

Die AQUACULTURE|CONTROL kann dazu eingesetzt werden, die Ausgänge (Steuerausgänge: 24 V DC PWM, 0-10 V, 4-20 mA und Leistungsausgänge: 230 V AC) nach unterschiedlichen Funktionen zu schalten bzw. zu regeln. Zu den Funktionen zählt beispielsweise die Steuerung nach Zeit oder nach Sensor-Messwerten. Zudem dient die AQUACULTURE|CONTROL zur Ansteuerung von Trommel- und Bandfilteranlagen. Das integrierte WLAN-Modul erlaubt die Einbindung der AQUACULTURE|CONTROL in ein vorhandenes WLAN Netzwerk, so dass die AQUACULTURE|CONTROL auch mit der hierzu erhältlichen Software (Senect Control App) bedient werden kann.

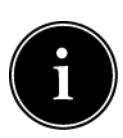

Die direkt Ansteuerung von Trommelfiltern ist nur direkt möglich, wenn der Trommelmotor mit 24 V DC angetrieben wird und eine Stromaufnahme von 5 A (bei 300 W 10 A) nicht überschreitet oder es sich um einen 230 V AC Trommelmotor mit max. 460 W handelt. Beim direkten Anschluss eines 230 V Trommelfilter-Motors

sind alle Funktionen, bei denen eine Reduzierung der Drehzahl verwendet wird, nicht möglich. Dies kann über den Anschluss eines Frequenzumrichters (nicht im Lieferumfang enthalten) realisiert werden.

## <span id="page-5-0"></span>**Leistungsbeschreibung**

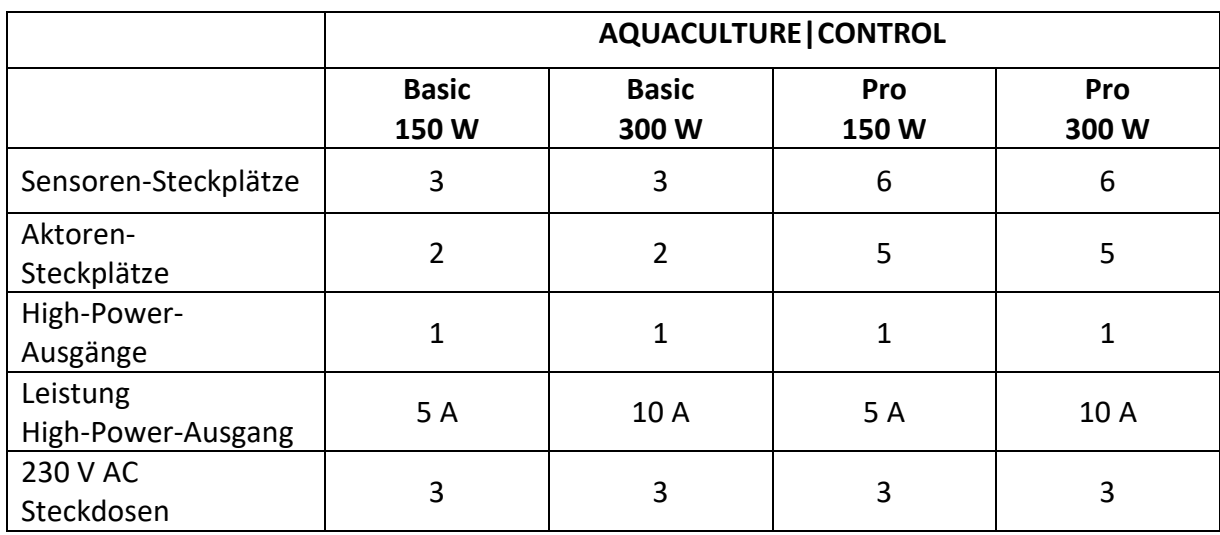

Die AQUACULTURE|CONTROL ist in vier verschiedenen Ausführungen erhältlich:

Jede AQUACULTURE|CONTROL Steuerung kann ihre Ausgänge in Abhängigkeit von Sensor-Messwerten schalten und regeln. Die Ausgänge können auch durch die Angabe von festen Zeiten oder Intervallen aktiviert werden. Weitere Funktionen sind beispielsweise die Aktivierung in Abhängigkeit eines anderen Ausgangs oder die Aktivierung im Falle einer Alarmmeldung.

Die Angabe von Alarm-Schwellenwerten ermöglicht es, bei Unter- oder Überschreitung von Sensor-Messwerten einen Alarm auszulösen. Dieser aktiviert beispielsweise Alarmausgänge oder informiert den Nutzer über die Senect Control App.

Des Weiteren kann die AQUACULTURE|CONTROL als Trommel- oder Bandfilter-Steuerung genutzt werden. Trommelfilter (und Bandfilter, beide Begriffe werden von nun ab synonym verwendet) entfernen Schwebstoffpartikel aus Flüssigkeiten indem ein Filtergewebe (z.B. Gaze) von der Flüssigkeit durchströmt wird und Partikel am Filtergewebe haften bleiben (mechanische Feststoffabscheidung). Die Hauptaufgabe von Filtersteuerungen ist das Auslösen des Reinigungsvorgangs, am besten in Abhängigkeit des Verschmutzungsgrades des Filtergewebes. Die AQUACULTURE|CONTROL erkennt den Verschmutzungsgrad des Filtergewebes anhand von Wasserstandsmessungen (optionaler Sensor EPS-250-MA, Art. Nr.:

2000 oder PS-300-MA, Art. Nr.: 3001 erforderlich). Unter- (Schwerkraftanlage, Sensor in Filterkammer) oder überschreitet (gepumpte Anlage, Sensor in Vorkammer) der Wasserstand einen Schwellenwert, so wird die Drehung der Trommel und die Reinigung des Gewebes durch Sprühdüsen eingeleitet. Hierbei lassen sich viele Parameter wie z.B. Spülwasserstand, Not-Aus-Wasserstand (Trockenlaufschutz), usw., individuell einstellen. Nur durch den Anschluss eines Wasserstand-Sensorsist die verschmutzungsabhängige Reinigung möglich. Wird auf den Anschluss des Sensors verzichtet, so ist ein zeitgesteuerter Betriebsmodus möglich. Allerdings sind in diesem Fall einige Funktionen wie z.B. die Notabschaltung der Pumpen bei zu niedrigem Wasserstand nicht mehr möglich. Im Zeitgesteuerten Betriebsmodus sind viele individuelle Reinigungsparameter einstellbar, sowie die Festlegung eines Reinigungsintervalls möglich.

Der Anschluss von 230 V Druckpumpen zur Reinigung des Filtergewebes sowie der Anschluss einer 230 V Kreislaufpumpe ist vorgesehen und um den vollen Funktionsumfang (z.B. Not-Abschaltung der Pumpe) zu nutzen auch notwendig. Hierbei ist darauf zu achten, dass die Leistungsaufnahme **der angeschlossenen 230 V Verbraucher auf 1800 W (Steckdose OUT 1), 660 W (Steckdose OUT 2) und auf 920 W (Steckdose OUT 3) begrenzt ist. Jede Steckdose ist gegen Überstrom einzeln abgesichert**. Sollen Verbraucher wie z.B. Pumpen mit einer höheren Leistungsaufnahme angeschlossen werden, so ist ein Adaptermodul (SENECT Power Switch PWS-24230-SC, Art. Nr.: 3100) notwendig.

Die Steuerung AQUACULTURE|CONTROL – 150 W ist für Ansteuerung von 24 V DC Trommelmotoren mit einer maximalen Leistung von 120 W (5 A) ausgelegt, während die AQUACULTURE|CONTROL – 300 W auch für Motoren bis zu 240 W (10 A) geeignet ist.

Die volle Leistungsfähigkeit kann nur in Verbindung mit den jeweiligen Zusatz-Produkten wie Sensoren und Aktoren genutzt werden.

## <span id="page-6-0"></span>**Inbetriebnahme**

## <span id="page-6-1"></span>*Lieferumfang*

- o 1 x AQUACULTURE|CONTROL Steuerung mit 3 m Netzanschlusskabel
- o 1 x Wandhalterungs-Set
- o 1 x Bedienungsanleitung

## <span id="page-6-2"></span>*Hinweis*

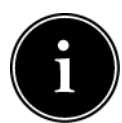

Bitte achten Sie darauf, dass die Verpackung unbeschädigt und vor Inbetriebnahme nicht geöffnet war und dass alle im Lieferumfang bezeichneten Positionen vorhanden sind. Falls Sie Mängel, Beschädigungen oder das Fehlen von im

Lieferumfang beinhalteten Positionen feststellen, melden Sie dies bitte unverzüglich innerhalb von 14 Tagen. Spätere Reklamationen zu Mängeln, die bereits vor der Inbetriebnahme entstanden sind, können nicht mehr angenommen werden.

## <span id="page-7-0"></span>*Anbringung und Befestigung*

Wählen Sie einen Aufstellungsort für die AQUACULTURE|CONTROL, der trocken und vor direkter Sonneneinstrahlung geschützt ist. Es ist auf eine saubere Führung aller Kabel zu achten, so dass keine Sicherheitsgefährdung z.B. durch "Stolperfallen" oder durch Wassereindringen in elektrische Bauteile wie z.B. Stecker entstehen können.

Zur Befestigung der AQUACULTURE|CONTROL ist eine Wandhalterung im Lieferumfang enthalten. Schrauben Sie die Wandlaschen mit den mitgelieferten Schrauben (3,0 x 10 mm) in die dafür vorgesehenen Löcher auf der Rückseite der AQUACULTURE|CONTROL [\(](#page-8-0)

). Schrauben Sie anschließend die AQUACULTURE|CONTROL an den vorgesehenen Ort (z.B. an

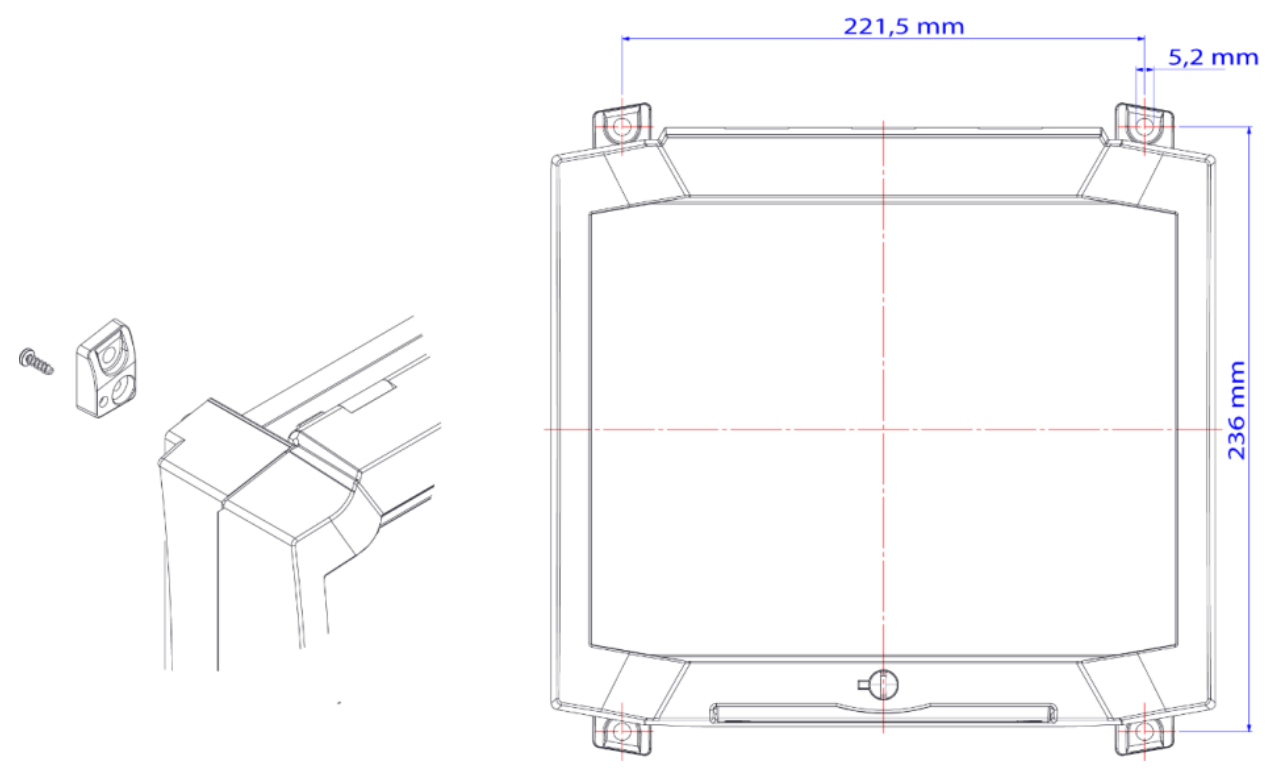

eine Wand).

**Abbildung 1:** Maße der Bohrung zur Befestigung der AQUACULTURE|CONTROL. Halten Sie um das Gerät einen Abstand von mindestens 15 cm frei.

<span id="page-8-0"></span>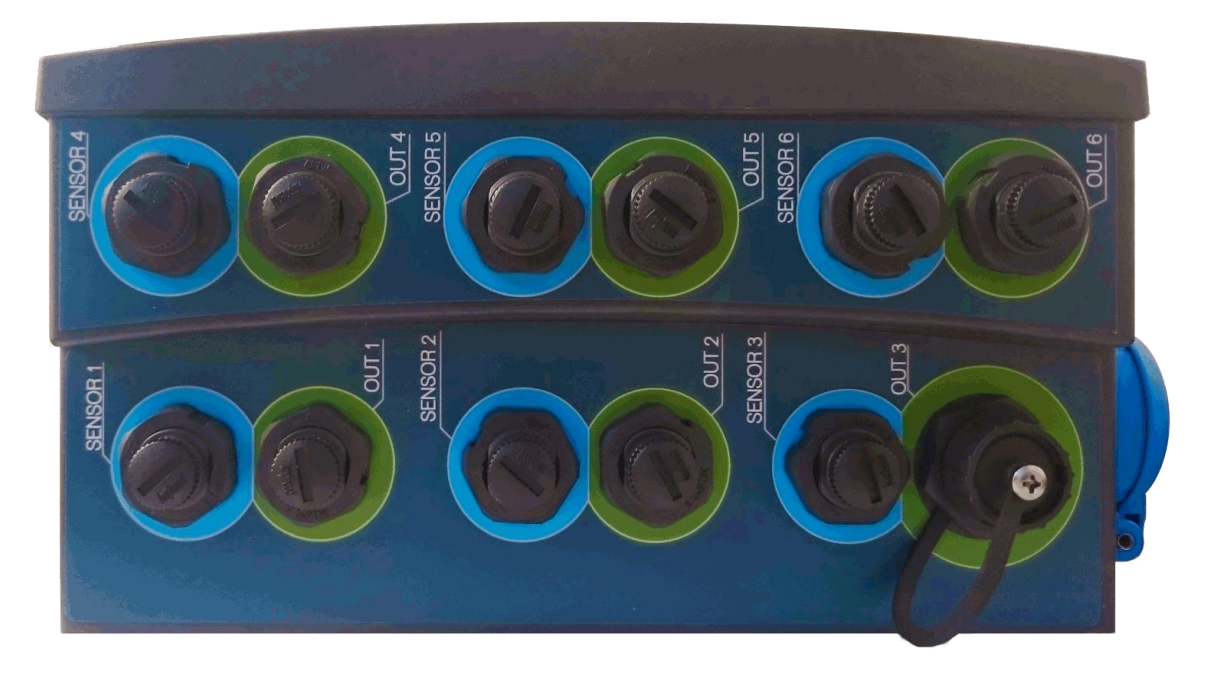

**Abbildung 3:** Sensoren-Anschlüsse und Aktoren-Ausgänge der AQUACULTURE|CONTROL Pro.

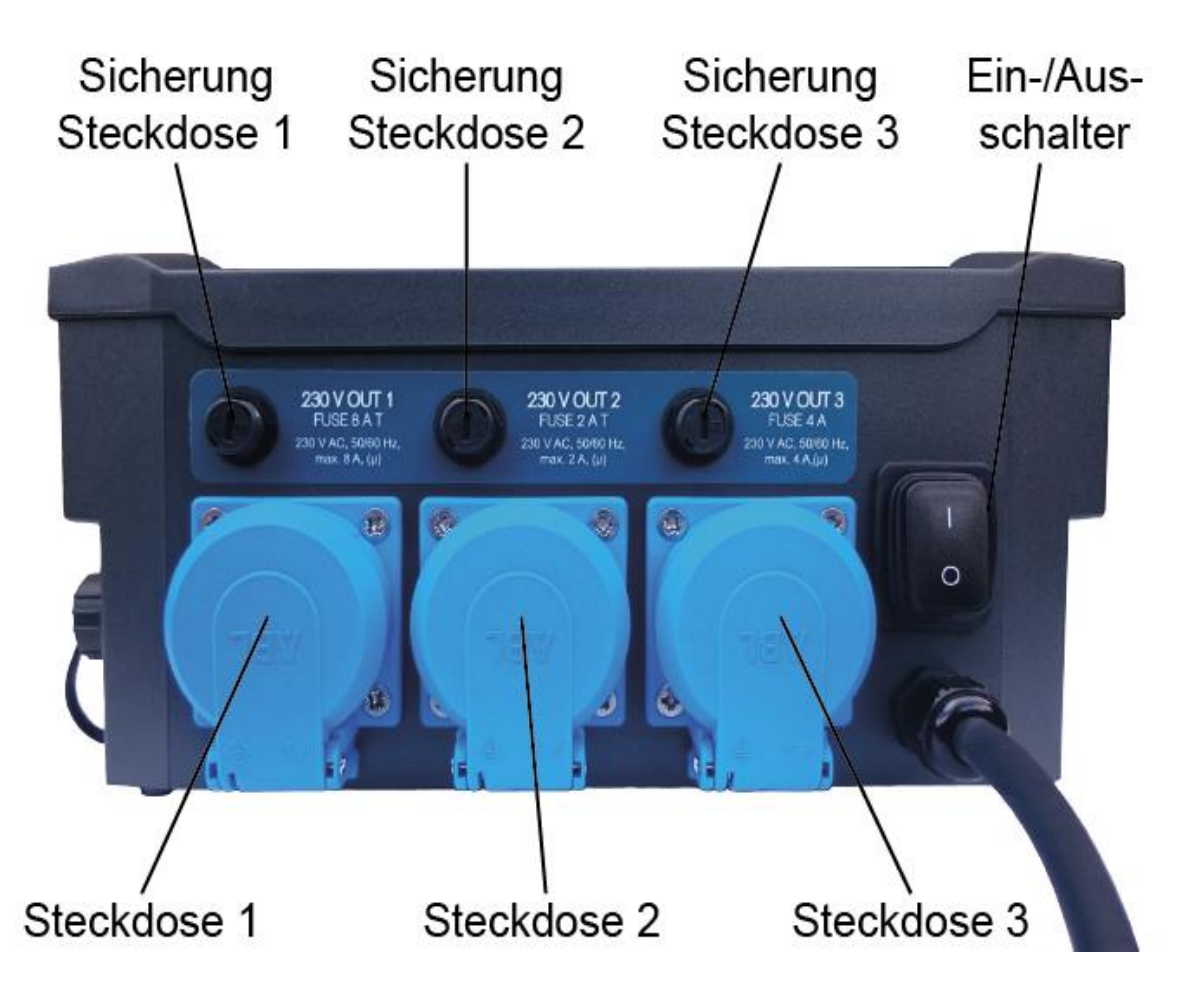

**Abbildung 2:** Ansicht der AQUACULTURE|CONTROL von unten.

#### *Verkabelung, Installation und Inbetriebnahme*

Ist die AQUACULTURE|CONTROL ordnungsgemäß befestigt, dann stecken Sie den Stecker des Netzanschlusskabels der AQUACULTURE|CONTROL in eine geeignete (IPx4), einzeln abgesicherte Steckdose an. Schalten Sie die AQUACULTURE|CONTROL aber zunächst **NOCH NICHT AN**. In den nächsten Schritten erfolgen die Verkabelung Ihrer Steuerung und die Inbetriebnahme.

## <span id="page-9-0"></span>*Die AQUACULTURE|CONTROL als Sensor-Steuerung*

Die Verkabelung ist je nach Einsatzzweck unterschiedlich. Grundsätzlich sollten Sie wie folgt vorgehen:

- 1. Sensoren und Aktoren am Einsatzort befestigen.
- 2. Kabel von den Sensoren zu der AQUACULTURE|CONTROL legen und die Stecker an den jeweiligen Steckdosen "**SENSOR**" durch Einschrauben verbinden (vorher Schutzkappe entfernen).
- 3. Schalten Sie die AQUACULTURE|CONTROL ein und nehmen Sie die gewünschten Einstellungen vor.
- 4. *Optional:* Verbinden Sie die AQUACULTURE|CONTROL mit dem bestehenden WLAN (siehe Kapitel: WLAN Konfiguration).
- 5. Stecken Sie nun einzeln nacheinander die gewünschten Aktoren und 230 V Verbraucher in die jeweiligen Steckdosen / Buchsen und überprüfen Sie jeweils die Funktion des Ausgangs.

Nun ist Ihr System einsatzbereit.

## <span id="page-9-1"></span>*Die AQUACULTURE|CONTROL als Filter-Steuerung*

Wenn die AQUACULTURE|CONTROL als **Filter-Steuerung** verwendet werden soll, gehen Sie wie folgt vor:

#### **1. Pegelsonde / Wasserstandsensor platzieren**

Falls Sie keine Pegelsonde haben, fahren Sie mit Punkt 2.) fort.

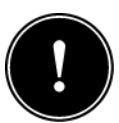

Der optimale Einsatzort für die Pegelsonde PS (PS-300-MA) zur Filtersteuerung ist dort, wo eine Kontrolle der Funktion der Kreislaufpumpe möglich ist. Bei **Schwerkraftanlagen** ist dies gewöhnlich hinter dem Filter bzw. in der Filterkammer während dies **bei gepumpten Anlagen** vor dem Trommelfilter bzw. in der Vorkammer des Filters ist. Es ist darauf zu achten, dass die Pegelsonde untergetaucht befestigt werden muss und nicht tiefer als 2,5 m unter Wasser platziert werden darf. Achten Sie auch darauf, dass die Pegelsonde nicht direkt angeströmt wird. Bitte beachten Sie hierzu die Anweisungen der Bedienungsanleitung des jeweiligen Sensors.

Verbinden Sie die Pegelsonde PS zur Filtersteuerung mit dem **Steckplatz SENSOR 1** (siehe Abbildung 2)**.**

Verfügt Ihr Filter über Einschraubpegelsensoren (EPS-250-MA), verbinden Sie den Sensor in der Filterkammer mit dem **Steckplatz SENSOR 1** und den Sensor in der Vorkammer mit dem **Steckplatz SENSOR 2** (zur Wassernachfüllung bzw. Differenzreinigung).

#### **2. Anschluss des Deckelschalters**

Falls Ihr Filter über einen Deckelschalter verfügt, verbinden Sie diesen mit **Steckplatz SENSOR 3**. Zur Nutzung der Deckelschalter-Funktion stellen Sie im **Menü / Filter Einstellungen / Deckelschalter** "**Mit Schalter**" ein.

#### **3. Anschluss des Filtermotors**

Stellen Sie sicher, dass der Motor an ihrem Filter richtig verbaut ist. Prüfen Sie in der technischen Dokumentation ihres Filterherstellers, ob der Motor mit 24 V DC betrieben wird und eine maximale zulässige Stromaufnahme von 5 A (AQC-A1-xx3-150) oder 10 A (AQC-A1 xx3-300) nicht überschreitet. Schließen Sie das mitgelieferte Motor-Kabel an Ihrem Motor an (Polarität: rot = +, schwarz = -). Verbinden Sie den Stecker des Motor-Kabels mit dem High-Power-Ausgang **Steckplatz OUT 3 (MOTOR)**.

Ist Ihr Filter mit einem 230 V AC Motor ausgestattet, so verbinden Sie den Motor mit der Steckdose **"230 V OUT 3"**. Achten Sie hierbei darauf, dass nur Motoren mit einer Leistung unter 920 W (max. 4 A) direkt angeschlossen werden können. Hat Ihr Motor eine höhere Leistung, so kann dieser über den optional erhältlichen Power Switch 24-230 angeschlossen und betrieben werden.

#### **4. Anschluss der Spül- und Kreislaufpumpe**

Sind die Pumpen in Ihrem System ordnungsgemäß verbaut, dann verlegen Sie die Kabel ebenfalls gewissenhaft bis zu Ihrer AQUACULTURE|CONTROL. Prüfen Sie vor dem Anschluss an die Steuerung anhand der technischen Daten der Pumpen, ob diese für einen Anschluss an die Steuerung geeignet sind. Stecken Sie den Stecker für die Spül- oder Sprühpumpe (zur Reinigung ihres Filters, max. 1800 W) an den 230V V AC Steckplatz "230 V OUT 1". Stecken Sie den Stecker der Kreislaufpumpen an den 230 V AC Steckplatz "230 V OUT 3" (siehe Abbildung 3).

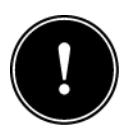

Um den Trommelfilter ordnungsgemäß zu betreiben, ist der Anschluss des Trommelmotors sowie der Spülpumpe notwendig. Der Anschluss der Pegelsonde sowie der Kreislaufpumpe sind notwendig, um den vollen Leistungsumfang der

SENECT® AQUACULTURE|CONTROL als Filtersteuerung zu nutzen. Wird auf den Anschluss des Pegelsensors verzichtet, so kann der Trommelfilter **über eine Zeitsteuerung betrieben werden**. Wird auf den Anschluss der Kreislaufpumpe am dafür vorgesehenen Steckplatz an der AQUACULTURE|CONTROL verzichtet, so ist die Funktion der Not-Abschaltung der Pumpe

deaktiviert. Achten Sie beim Anbringen aller Sensoren (wie z.B. der Pegelsonde) darauf, dass der Sensor und das Kabel keine anderen Bauteile (z.B. Trommel) stören können.

**Da jeder Trommelfilter bei der Reinigung Wasser verbraucht, ist es für den reibungslosen Betrieb unbedingt erforderlich, dass ausreichend Wasser wieder zugegeben wird! Führen Sie entweder manuell oder automatisiert immer so viel Wasser zu, dass der Wasserstand in Ihrem System (Becken, Teich, etc.) konstant ist!**

**Für ein automatisches Auffüllen Ihres Systems empfehlen wir eine zweite Pegelsonde im Becken / Teich oder in der Vorkammer in Kombination mit dem SENECT Magnetventil M12 zu installieren.**

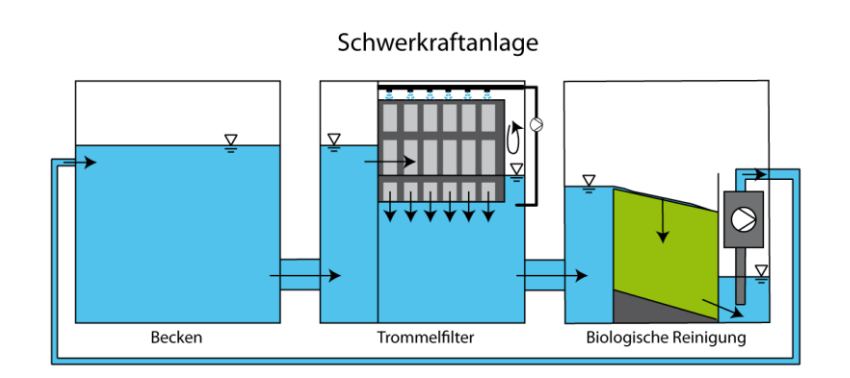

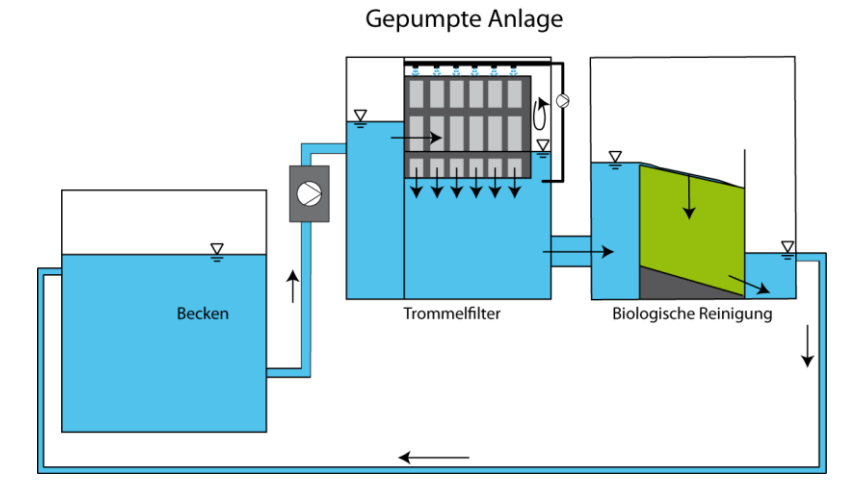

**Abbildung 4:** Schematischer Aufbau einer per Schwerkraft betriebenen und einer gepumpten Anlage. Bei der Schwerkraftanlage wird das Wasser über die Schwerkraft in den Trommelfilter transportiert während bei der gepumpten Anlage eine Pumpe das Wasser aktiv in den Trommelfilter pumpt. Die biologische Reinigungseinheit ist optional dargestellt.

#### **5. System Start im Betriebsmodus: Filtersteuerung**

Stellen Sie sicher, dass der Netzstecker der AQUACULTURE|CONTROL mit einer Steckdose verbunden ist und schalten Sie die AQUACULTURE|CONTROL mit dem Ein/Aus-Schalter an.

Falls Ihre Anlage ein gepumptes System ist und der Filter Sensor sich vor der Trommel befindet, wählen Sie bitte in den *Filter Einstellungen* als *Filter Typ* "Gepumptes System" aus. Ist der Filter Sensor in der Filterkammer bzw. Ihr Filter als Schwerkraft-System aufgebaut, so wählen Sie hier "Schwerkraft System" aus.

Wenn Sie einen 230 V AC Filter Motor besitzen, wählen Sie unter *Menü / Ausgänge /*  **Steckdose 2** die Funktion "Filter Motor" aus.

Wählen Sie auch den richtigen Typ von Wasserstand-Sensor aus. Wenn Sie eine Pegelsonde PS besitzen, wählen Sie unter *Sensoren / Filter Sensor / Sensor Typ* den Messbereich "Pegelsensor 3 m" aus während bei der Verwendung der Einschraubpegelsensoren EPS "Pegelsensor 2,5 m" ausgewählt werden muss. Geben Sie im *Menü / Sensoren / Steckplatz 1 / Position* den Ort des Sensors ein (Vorkammer oder Filter). Wiederholen Sie dies, falls Sie einen zweiten Sensor für die Filtersteuerung verwenden.

Führen Sie einen Reinigungszyklus manuell durch indem Sie die Taste "CLEAN FILTER" betätigen. Ist die Reinigung abgeschlossen, überprüfen Sie die Wasserstände in Ihrem System.

Sind alle Wasserstände korrekt, muss die Pegelsonde noch referenziert werden. Wählen Sie hierzu im Menü unter *Sensoren / Sensor referenzieren* und bestätigen Sie, dass der "**Sensor Referenzpunkt**" gesetzt wird (Sensor-Messwert = Null" gesetzt wird.

Nun ist Ihr System konfiguriert und in Betrieb.

Um die besten Reinigungsergebnisse zu erzielen und einen effizienten und ressourcensparenden Betrieb zu erreichen, müssen Sie noch weiter Einstellungen optimal auf Ihren Filter anpassen. Mehr hierzu finden Sie im Kapitel "Bedienung".

## <span id="page-12-0"></span>**Inbetriebnahme Kurzanleitung Sensor-Regelung**

- 1. Befestigen Sie die AQUACULTURE|CONTROL an einem geschützten Ort.
- 2. Befestigen Sie den gewünschten Sensor an seinem Ort und verbinden Sie das Kabel mit einem der **SENSOR** Steckplätze.
- 3. Schalten Sie die AQUACULTURE|CONTROL ein.
- 4. Wählen Sie im *Menü / Ausgänge* oder *Menü / Steckdosen* den Ausgang aus, an dem der Aktor stecken wird und wählen Sie die passende Funktion aus. Um nach Sensor-Messwerten zu regeln ist dies "Sensor Regelung".
- 5. Stellen Sie gewünschten Parameter ein und testen Sie den Ausgang durch Stecken des Kabels des Aktors in den gewünschten Ausgang.

Tipp: Durch die Funktion "Dauer An" kann überprüft werden, ob der Aktor funktioniert.

## <span id="page-13-0"></span>**Inbetriebnahme Kurzanleitung Filter-Steuerung**

- 1. Befestigen Sie die AQUACULTURE|CONTROL an einem geschützten Ort.
- 2. Befestigen Sie die Pegelsonde untergetaucht in der hinteren Filterkammer (Schwerkraft-betriebene Funktionsweise) oder Vorkammer des Filters (gepumpte Funktionsweise) und Verbinden Sie das Kabel mit Steckplatz **SENSOR 1**.
- 3. Verbinden Sie das Motor-Kabel mit Ihrem Filter-Motor und **OUT 3**. Stecken Sie die Sprühpumpe (=Filterpumpe) in die **Steckdose 230 V OUT 1**, die Kreislaufpumpe in die **Steckdose 230 V OUT 2**. Verbinden Sie auch, falls vorhanden den Deckelschalter Ihres Filters mit **SENSOR 3**.
- 4. Schalten Sie die AQUACULTURE|CONTROL ein.
- 5. Stellen Sie im **MENÜ** unter dem Punkt *Filter Einstellungen* die passende Einstellungen für Ihren Filter ein.
- 6. Wählen Sie im *Menü / Sensoren / Steckplatz 1* die Position und den Typ des Sensors aus.
- 7. Wählen Sie unter *Menü / Steckdosen* die jeweils korrekten Funktionen für die Steckdosen (Steckdose 1 = Filterpumpe, Steckdose 3 = Kreislaufpumpe). Mit der **STOP Taste** können Sie alle Funktionen sofort unterbrechen.
- 8. Führen Sie eine Trommelreinigung durch (Taste **CLEAN FILTER**).
- 9. Kontrollieren Sie den Wasserstand in Ihrem Teichsystem. Wenn der Wasserstand in Ordnung ist, referenzieren Sie die Pegelsonde im Menü unter Sensoren / Steckplatz 1 / Sensor referenzieren. Dann ist der anliegende Pegel der Referenzwasserstand (= 0).

## <span id="page-14-0"></span>**Bedienung**

## <span id="page-14-1"></span>*Display und Symbole*

Auf der Anzeigeeinheit (Display) werden dem Nutzer wichtige Informationen über Einstellungen, den aktuellen Betriebszustand und die in Echtzeit gemessenen Parameter angezeigt.

In der obersten ersten Reihe im Display finden Sie verschiedene Aktionssymbole, die dem Nutzer einen schnellen Überblick über gerade ausgeführte Arbeitsprozesse

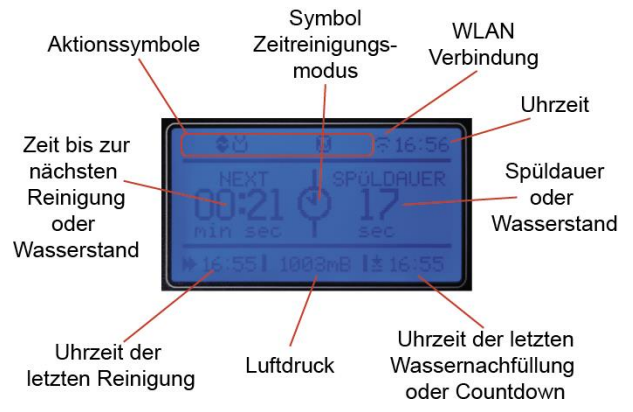

**Abbildung 5:** Das Display der AQUACULTURE|CONTROL.

und/oder ausgewählte Modi der Filteranlage verschaffen.

Die Aktionssymbole zeigen folgende Funktionen bzw. Zustände an:

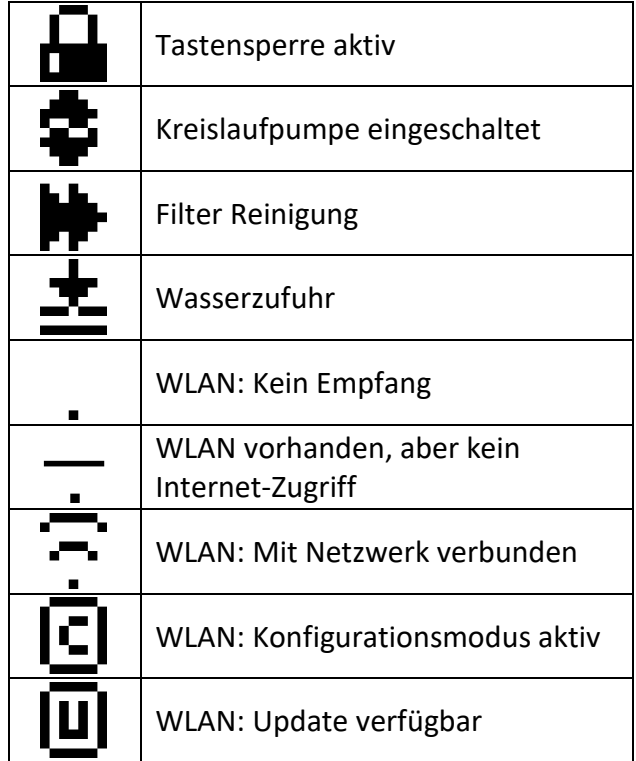

## <span id="page-15-0"></span>*Tastenbeschreibung*

Die Bedienung der AQUACULTURE|CONTROL wird über die Tasten auf der Gerätevorderseite vorgenommen. Mit den Navigationstasten (↓, ↑, ←, →, BACK und HOME) können Sie sich im Menü bewegen und zwischen verschiedenen Ansichten wechseln (z.B. Anzeige des Wasserstandes oder des Luftdrucks). Durch Drücken der Taste **MENU** können Sie nun die notwendigen Einstellungen vornehmen. Wählen Sie hierzu mit den Pfeiltasten  $\bigwedge$  und  $\bigvee$  den entsprechenden Menüpunkt aus und bestätigen Sie Ihre Auswahl mit **OK**. Mit der Taste **BACK** kommen Sie immer eine Menüebene zurück, während **HOME** Sie zum Startbildschirm zurück bringt.

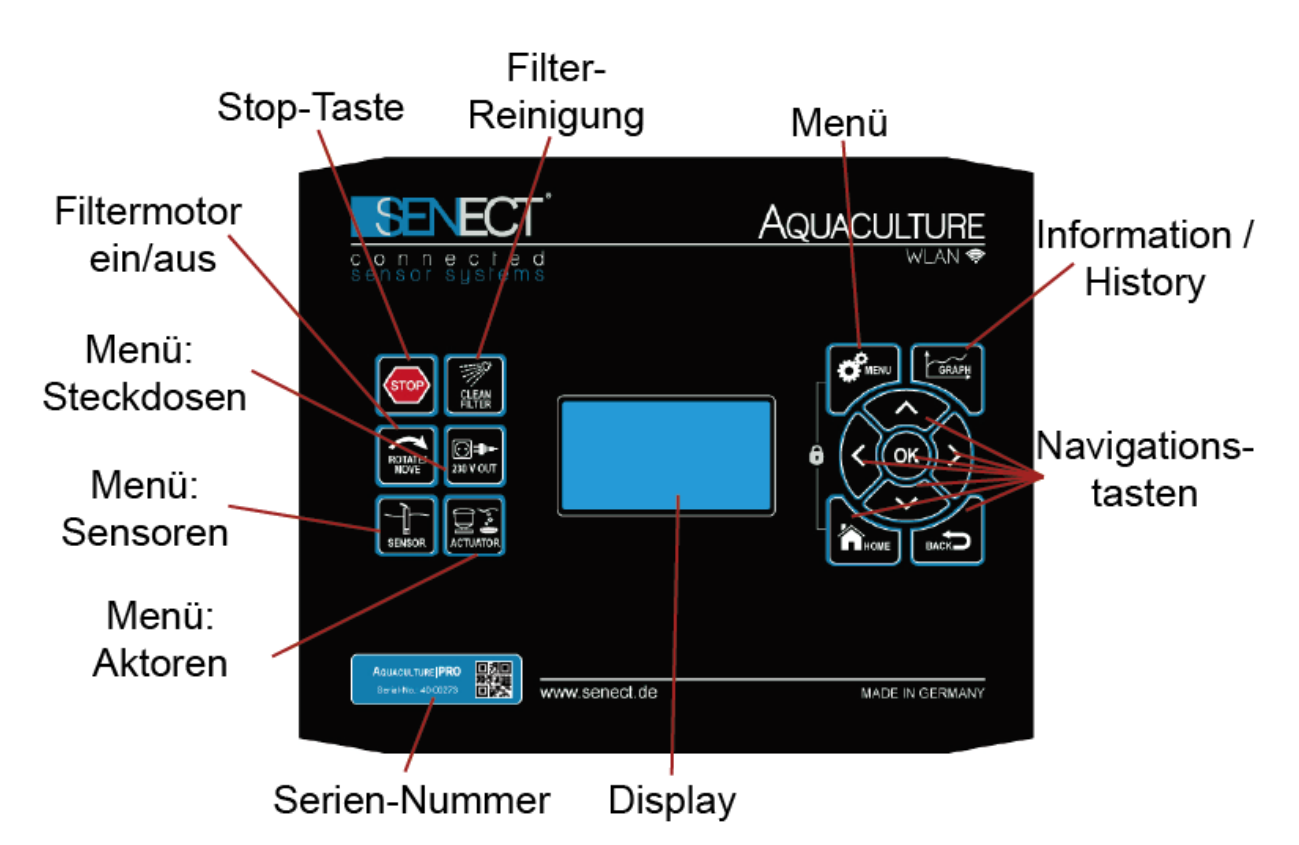

**Abbildung 6:** Tastenfeld der AQUACULTURE|CONTROL.

**Pfeiltasten:** Mit den Pfeiltasten können Sie sich im Menü bewegen. Um einen Menüauswahl zu öffnen, drücken Sie die OK Taste.

**OK:** Mit OK bestätigen Sie Ihre Auswahl.

- **BACK:** Mit der Back- oder Zurücktaste gelangen Sie eine Stufe im Menübaum zurück.
- **HOME:** Durch Drücken der Home-Taste gelangen Sie aus dem Menü heraus in die normale Ansicht.
- **MENU:** Durch Drücken der Menü-Taste öffent sich das Menü. Hier können Sie Ihre Einstellungen vornehmen.
- **GRAPH:** Durch betätigen der Info-Taste erscheinen die vergangenen Aktionen (History) inklusive Uhrzeit. Mit den Pfeiltasten  $\leftarrow$  und  $\rightarrow$  können Sie zu verschiedenen Ansichten (graphische Darstellung der aufgezeichneten Messwerte, WLAN Infos, System Infos) wechseln.
- **SCHLOSS:** Durch gleichzeitiges Drücken der beiden Tasten **MENU** und **HOME** werden die Tasten gesperrt. Eine Entsperrung erfolgt, wenn beide Tasten gedrückt werden und der eingestellte Pin Code eingegeben wird. Im ausgelieferten Zustand ist dies 0000.
- **STOP:** Mit der **STOP** Taste können Sie alle Aktionen sofort abbrechen und die Steuerung befindet sich im Pause-Modus. Durch erneutes Drücken der **STOP**-Taste wird die Pause aufgehoben. Mit der **STOP**-Taste können Sie auch als "Kreislaufpumpe" definierte Ausgänge ein- und ausschalten.
- **CLEAN FILTER:** Durch kurzen Tastendruck auf CLEAN FILTER wird der Filter für einen Zyklus gereinigt. Bleibt man länger als 3 s auf der Taste, wird eine Intensiv-Reinigung gestartet.
- **ROTATE/MOVE:** Drücken dieser Taste aktiviert den Filtermotor. Wird die Taste wieder losgelassen, stoppt die Bewegeung.
- **230 V OUT:** Durch Drücken dieser Taste gelangt man direkt ins Menü unter **Steckdosen** und kann die Einstellungen vornehmen.
- **SENSOR:** Mit Drücken der Taste **SENSOR** öffnet sich das Menü *Sensoren*.
- **ACTUATOR:** Mit dieser Taste können Sie die Einstellungen der Aktoren-Steckplätze **OUT** vornehmen.

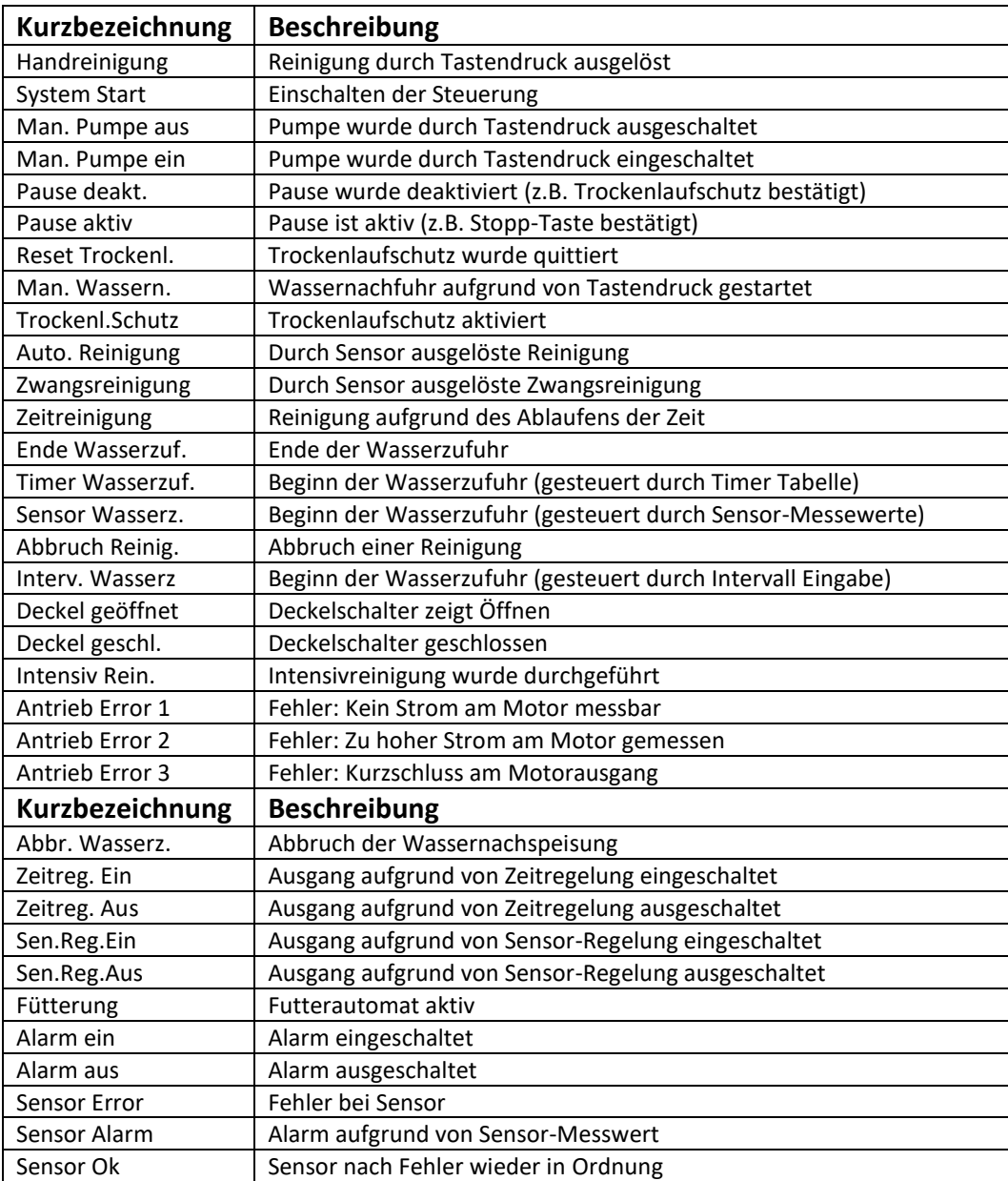

**Tabelle 1:** Erläuterungen zu den Einträgen der History.

## <span id="page-17-0"></span>**Das Menü**

Alle Einstellungen und Parameter sind über das Menü einstellbar. Das Menü gliedert sich auf wie auf der folgenden Seite dargestellt. Bitte beachten Sie, dass einige Punkte im Menü dynamisch sind und nur bei bestimmten Voreinstellungen sichtbar sind.

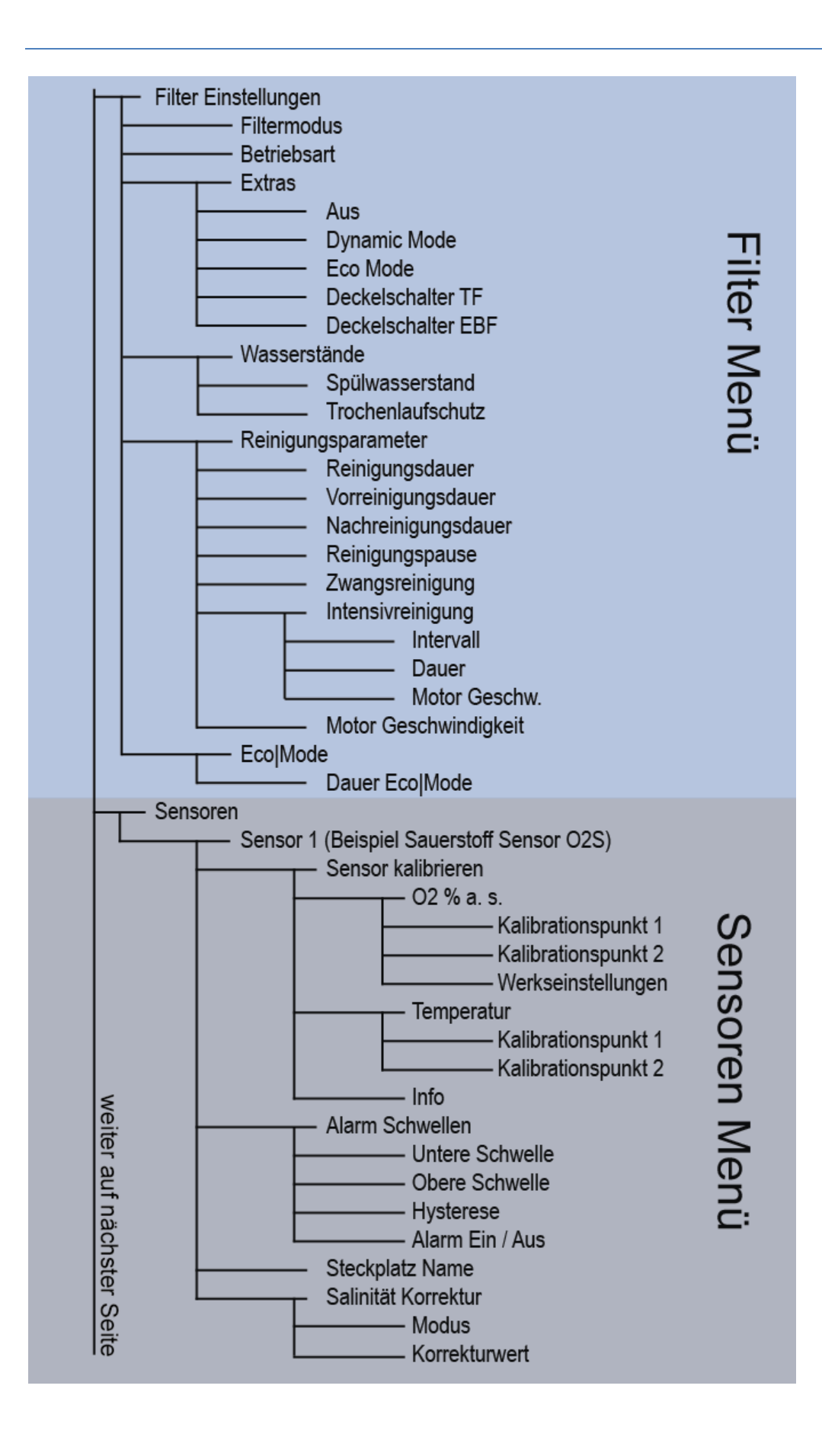

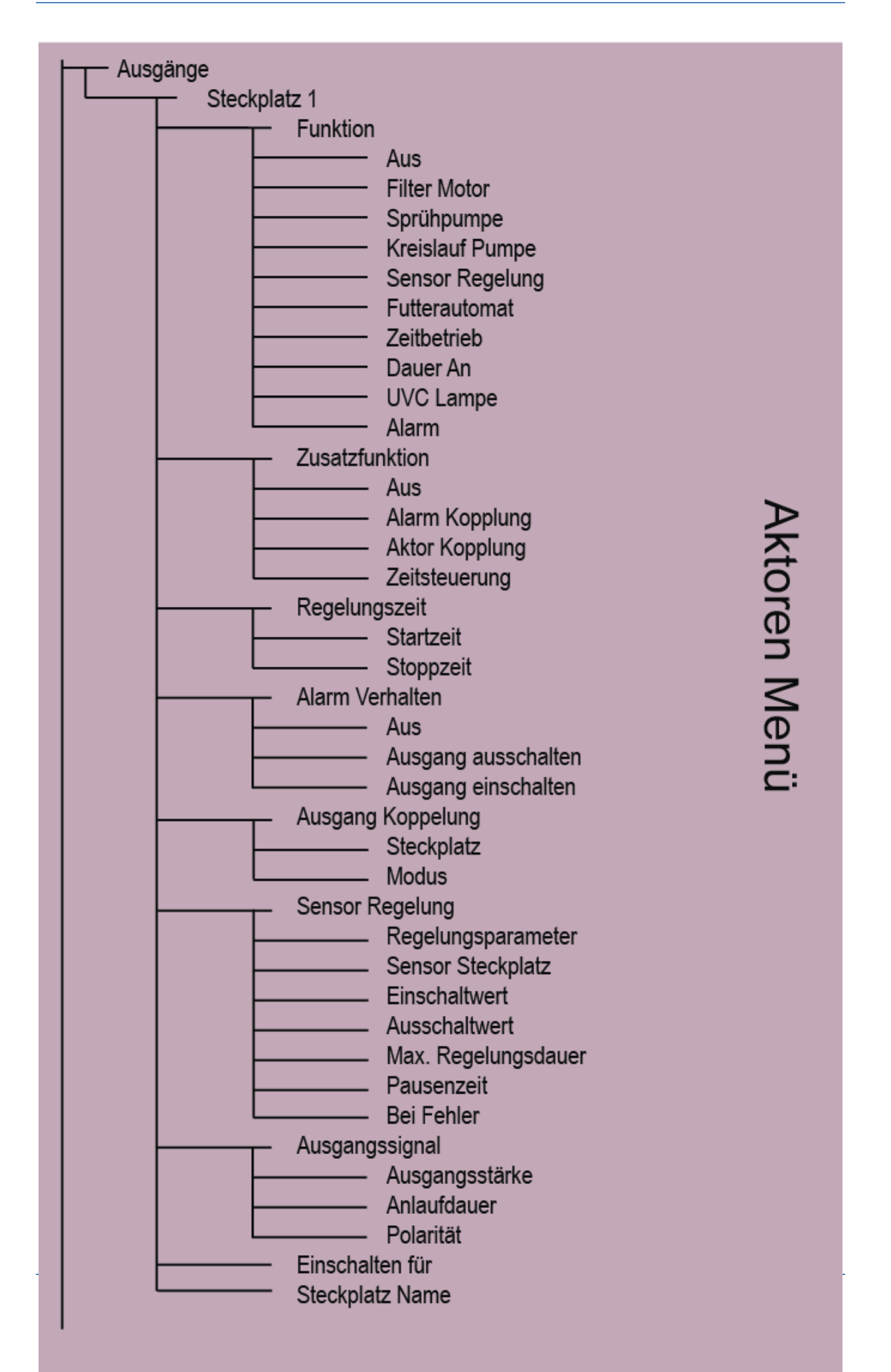

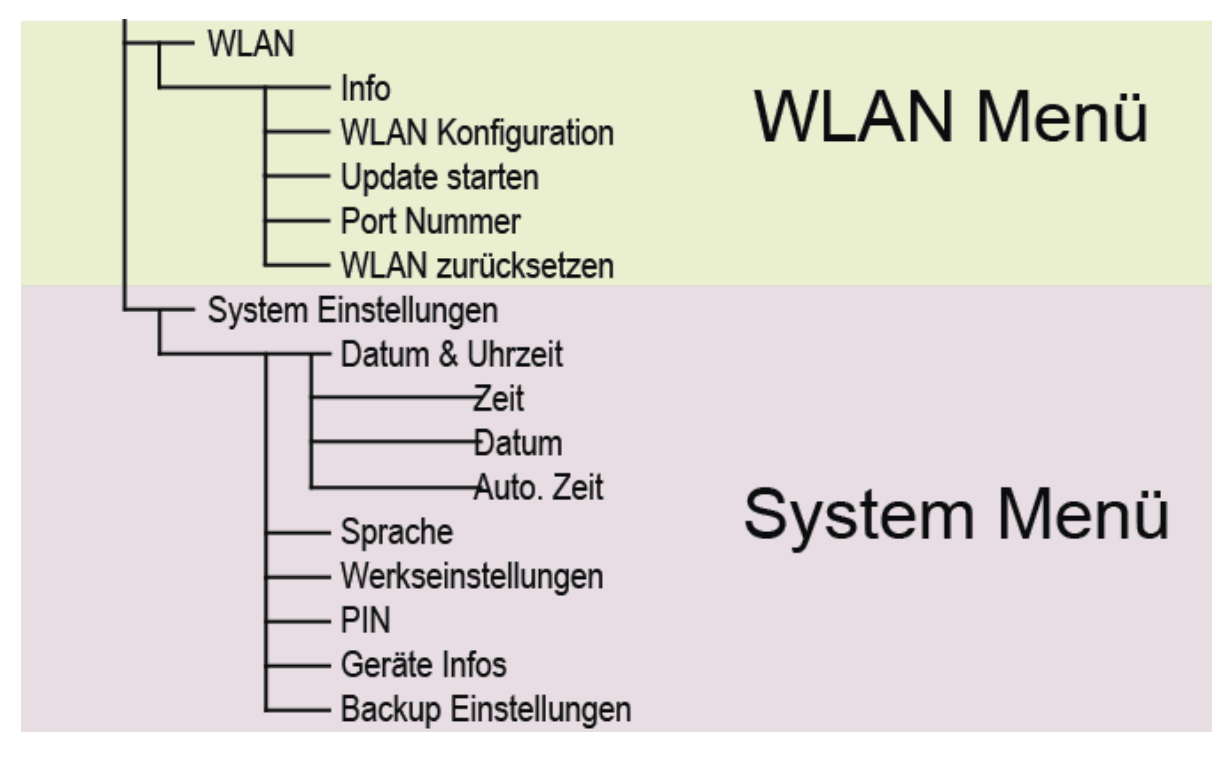

## <span id="page-20-0"></span>*Filter Menü*

#### **Filtereinstellungen**

In diesem Menü können alle für den Filterbetrieb notwendigen Einstellungen vornehmen.

#### o **Filtermodus**

Wählen Sie hier aus, ob es sich um einen Filter im Schwerkraft-Modus (Filter Sensor hinter dem Filtergewebe installiert) oder ein gepumptes System (Filter Sensor vor dem Filtergewebe installiert) handelt.

#### o **Betriebsart**

Wollen Sie die AQUACULTURE|CONTROL nicht als Filter-Steuerung verwenden, wählen Sie hier "*Deaktivieren*".

Verwenden Sie die AQUACULTURE|CONTROL jedoch zur Steuerung eines selbstreinigenden Filters wie z.B. eines Trommel- oder Bandfilters, können Sie hier auswählen, ob die Reinigung durch Sensor-Messwerte (*Automatikbetrieb*) oder ausschließlich anhand einer Zeitsteuerung (*Zeitbetrieb*) ausgelöst wird.

Zudem können Sie hier mit dem Punkt "Hochdruckreiniger" ein manuelles Programm starten, bei dem der Filter-Motor auf herabgesetzter Geschwindigkeit läuft, um das Filtergewebe mit einem Hochdruckreiniger zu säubern. Es findet dann keine "normale" Reinigung mit statt. Bitte beachten Sie nach der manuellen Reinigung wieder in die Betriebsart "*Automatikbetrieb*" oder "*Zeitbetrieb*" zu wechseln.

#### o **Extras**

In diesem Menüpunkt sind verschiedene Extra-Funktionen beinhaltet, deren Untermenü nur dann erscheint, wenn diese hier ausgewählt werden.

#### o **Dynamic Mode**

Der Dynamic Mode dient dazu in Systemen mit schwankendem Wasserstand den Trommelfilter trotzdem nur nach Verschmutzungsgrad zu reinigen. Hierzu wird ein dynamisches Spülniveau ermittelt.

Sie können diese Funktion hier aktivieren und deaktivierten. Wir empfehlen in Systemen mit schwankendem Wasserstand den Dynamic Mode zu aktivieren.

#### o **Eco Mode**

Der Eco-Mode dient zur wassersparenden Reinigung Ihres Filters. Dabei wird bei Absinken bzw. Ansteigen des Wasserstandes (Schwerkraft- bzw. gepumpter Betriebsmodus) eine Teilrotation der Rotation der Trommel durchgeführt, so dass das gesamte Filtergewebe genutzt wird, bevor eine Reinigung durchgeführt wird. In diesem Menüpunkt können Sie den Eco-Mode aktivieren oder deaktivieren, aber auch die Zeit der Teilrotation einstellen.

#### o **Deckelschalter TF**

Verfügt Ihr Filter über einen Deckelschalter (Schließer) können Sie diesen direkt in den Steckplatz **SENSOR 3** stecken. Ein passendes Anschlusskabel (Kabel Deckelschalter DKS 5m, Art. Nr.: 3411) kann von SENECT bezogen werden. Wählen Sie "Mit Schalter" um den Deckelschalter zu aktivieren.

Wird der Deckel geöffnet und der Schalter öffnet seinen Kontakt, wird eine stattfindende Reinigung sofort unterbrochen und eine angeschlossene UVC Lampe (diese muss als UVC Lampe im **Menü Steckdosen** definiert sein) erlischt.

Bitte beachten Sie hierbei, dass ein Deckelschalter der Sicherheit dient. Wenn Sie einen Trommelfilter ohne Deckelschalter verwenden, kann es zur Gefährdung von Personen kommen!

#### o **Deckelschalter EBF**

Die Funktion Deckelschalter EBF unterscheidet sich von Deckelschalter TF darin, dass **nur** die UVC Lampe ausgeschaltet wird, aber der Filterbetrieb weiter geht.

#### o **Wasserstände**

Alle einstellbaren wasserstand-bezogenen Parameter sind system-spezifisch. Das heißt, dass für jede Filterversion bzw. für jedes Teichsystem individuelle Einstellungen optimal sind. In diesem Menüpunkt können Sie die verschiedenen Werte ändern und somit die optimalen Einstellungen für Ihr System finden.

#### **Spülwasserstand**

Der Spülwasserstand bezeichnet den Wasserstand, oberhalb oder unterhalb dessen die Reinigung ausgelöst wird (je nach Position des Wasserstandsensors). Bei dem Spülwasserstand handelt es sich immer um eine Differenzzum Sensor-Nullpunkt (siehe Sensor referenzieren). **Ausnahme:** bei der Verwendung von 2 Wasserstandsensoren, die als Vorkammer und Filtersensor definiert sind, wird die Differenz zwischen den beiden Messwerten als Spülwasserstand verwendet. Zudem wird die Reinigung ausgelöst, wenn der Wasserstand in der Vorkammer um 7 cm absolut angestiegen ist, um ein Überlaufen des Wassers in die Schmutzrinne oder den Bypass zu vermeiden.

#### **Trockenlaufschutz**

Bei dem Punkt Trockenlaufschutz können Sie den Wasserstand, bei dem sich die Kreislaufpumpe abschaltet und keine Reinigung mehr durchgeführt wird, einstellen. Erreicht der Wasserstand diesen Pegel, so ist davon auszugehen, dass ein Fehler im Kreislaufsystem (z.B. zu wenig Wasser, Teile des Filters defekt) vorliegt und die Pumpen werden zu ihrem eigenen Schutz abgeschaltet. Es wird hierbei automatisch mehrfach versucht, das System wieder zu starten wobei der Wasserstand und dessen Veränderung genau ausgewertet werden. Wenn die Wasserstände wieder im normalen Bereich sind, wechselt die AQUACULTURE|CONTROL selbstständig zurück in den Normalbetrieb.

#### o **Reinigungsparameter**

In diesem Menüpunkt können alle für die Reinigung relevanten Parameter eingestellt werden.

#### o **Reinigungsdauer**

Die Reinigungsdauer bezeichnet die Dauer eines Reinigungszyklus. Stellen Sie die Reinigungsdauer so ein, dass die Trommel pro Reinigung mindestens eine komplette Drehung vollendet oder das Band einmal durch läuft.

#### o **Vorreinigungsdauer**

Mit der Voreinigungsfunktion wird ein Zeitfenster definiert, das für eine vorzeitige Aktivierung der Spülpumpe sorgt, bevor die Trommelrotation beginnt. Dies dient dazu einen Wasserfilm in der Abflussrinne zu schaffen, so dass Schmutzpartikel dort nicht haften bleiben und sauber abtransportiert werden. Negative Einträge hier bedeuten, dass die Sprühpumpe erst nach dem Start des Filter Motors aktiv wird.

#### o **Nachreinigungsdauer**

Um den Schmutz nach der Trommelrotation von der Abflussrinne abzuwaschen, kann man eine Nachreinigungszeit angeben. Die Spülpumpe ist dann für die angegebene Zeit aktiv, nachdem die Trommelrotation beendet wurde.

#### o **Reinigungspause**

Die Reinigungspause definiert den minimalen zeitlichen Abstand zwischen zwei Spülungen. Dies dient dazu, dass auch in trägen Systemen, bei denen sich die Wasserstände im System nur langsam ändern, auch nur dann die Reinigung aktiv ist, wenn diese auch benötigt wird. Zudem wird hierdurch zu häufiges Reinigen verhindert, was insbesondere bei niedrigem Wasserstand im System wichtig sein kann. Wird jedoch der Reinigungswasserstand stark unterschritten, so wird die Reinigungspause umgangen und es wird gespült, um ein Absinken des Wasserstandes auf unter das Not-Aus Niveau zu verhindern.

#### o **Zwangsreinigung**

Die Zeit, bei welcher der Filter regelmäßig reinigen soll, auch wenn keine Verschmutzung durch den Sensor erkannt wurde, lässt sich mit der Zwangsreinigung einstellen. Geben Sie hier die Zeit an, nach welcher der Filter spätestens reinigen soll.

#### o **Intensivrein. Int.**

Da sich das Filtergewebe mit der Zeit durch biologischen Aufwuchs aber auch durch Kalkablagerungen hartnäckig verstopfen kann, wird in einem regelmäßigen Intervall eine Intensivreinigung durchgeführt. Hierbei wird die Trommel langsamer gedreht und die Reinigungszeit verlängert.

#### **Intervall**

Durch Eingabe des Intervalls wird festgelegt, nach wie viel normalen Reinigungen eine Intensivreinigung stattfinden soll.

#### **Dauer**

Die Dauer legt fest, wie lange die Intensivreinigung dauern soll. Hierbei ist zu beachten, dass aufgrund einer reduzierten Rotationsgeschwindigkeit der Trommel, die Dauer länger sein sollte als bei einer normalen Reinigung. Die Trommel sollte sich mindestens zweimal drehen.

#### **Motorgeschw.**

Um einen besseren Reinigungseffekt zu erzielen, wird bei der **Intensivreinigung** die Motorgeschwindigkeit reduziert. In diesem Menüpunkt können Sie die Geschwindigkeit von 20% (langsam) bis 100% (schnell) einstellen.

#### **Motorgeschwindigkeit**

In diesem Menüpunkt wird die Umdrehungs-geschwindigkeit für die **normale Reinigung** und die Zwangsreinigung ihres Filters festgelegt. Sie können die Geschwindigkeit zwischen 20% (langsam) und 100% (schnell) auswählen. Je langsamer ihre Trommel dreht umso länger wird das Filtergewebe gereinigt. Wenn Sie hier Änderungen vornehmen, achten Sie bitte darauf, dass Sie auch die Spüldauer anpassen. Empfohlen wird, dass die Trommel bei der gewählten Geschwindigkeitsstufe, mindestens eine ganze Rotation vollziehen kann.

## <span id="page-24-0"></span>*Sensoren Menü*

#### **Sensoren (Shortcut: Taste SENSOR)**

Um die Einstellungen der angeschlossenen Sensoren zu ändern oder die Sensoren zu kalibrieren / referenzieren, wählen Sie in diesem Menüpunkt den jeweiligen Sensor aus. Bitte beachten Sie hierbei auch die Gebrauchsanleitung der jeweiligen Sensoren.

Angezeigt werden hier pro Zeile jeweils der Sensor Steckplatz, Sensor-Typ und ggf. der vom Nutzer vergebene Sensor Name.

#### Beispiel: **S1: PS 3m Becken2**

o **S1: PS 3m** (Beispiel Pegelsonde PS-300-MA an Steckplatz 1, je nach Sensor können hier unterschiedliche Untermenüs verfügbar sein)

#### **Sensor referenzieren**

Sind alle Wasserstände in Ihrem System korrekt, so können Sie in diesem Menüpunkt die Wasserstandsmessung des ausgewählten Sensors auf "Null" setzen.

#### **Position**

Die Position des Sensors entscheidet über dessen Funktion. Wählen Sie "**Filter**", wenn Sie den Wasserstandssensor zur Filter-Reinigung hinter dem Filter (oder in der Filterkammer) verwenden wollen. Wählen Sie "**Vorkammer**", wenn der Sensor in der Vorkammer positioniert ist und ebenfalls zur Filteransteuerung verwendet werden soll. Wählen Sie "**Nachfüllsensor**", wenn der Sensor zur Wasserstands-Regelung (Wieder-Auffüllung) verwendet werden soll. Oder wählen Sie "**Sonstiges**" aus, wenn keine dieser Funktionen mit dem Sensor verknüpft werden soll.

#### **Alarm Schwellen**

Soll bei Unter- und Überschreitung eines Sensor-Messwertes ein Alarm ausgelöst werden, können Sie in diesem Menüpunkt die Schwellen eingeben. Die Hysterese bezeichnet den Toleranzwert, innerhalb dessen bei Schwankungen kein erneuter Alarm gesendet werden soll. Möchten Sie den Alarm ausschalten, können Sie die unter "Alarm Ein / Aus" einstellen.

#### **Sensor Typ**

Wählen Sie hier den Typ Ihres Sensors aus, z.B die Pegelsonde PS-300-MA oder den Einschraubpegelsensor EPS-250-MA.

#### **Steckplatz Name**

Sie können dem Sensor auch einen max. 8-stelligen Namen vergeben, der zum Beispiel in der SENECT Control App erscheint.

#### **Nullpunkt ändern**

Wenn z.B. der Sensor zur Nachfüllung verwendet wird, aber das Becken oder Teich noch nicht voll sind und somit der Referenzwasserstand (Null) noch nicht erreicht ist, können Sie diesen hier manuell verändern.

#### o **S2: O2S Name (Beispiel Sauerstoff Sensor O2S)**

#### **Sensor kalibrieren**

Jeder Sensor sollte regelmäßig kalibriert werden, um korrekte Messwerte zu erhalten. In diesem Menüpunkt können Sie die Sauerstoffmessung sowie die Temperaturmessung des O2S Sauerstoffsensors kalibrieren.

Wählen Sie hierzu aus, welchen Parameter Sie kalibrieren möchten (O2 % a.s. für die Kalibrierung des Sauerstoffsignals).

Nun können Sie entweder eine Ein-Punkt-Kalibrierung (z.B. an Luft) oder eine Zwei-Punkt-Kalibrierung (Luft und 0%-Sauerstoff-Lösung) vornehmen.

Der obere Kalibrierpunkt 2 (100% Sättigung) wird kalibriert, indem Sie den Sensor an Wasserdampf-gesättigte Luft halten und "Kalibrierpunkt 2" auswählen.

Durch Eintauchen in 0%-Sauerstoff-Lösung können Sie mit "Kalibrierpunkt 1" auch den zweiten (niedrigen) Kalibrierpunkt setzen.

Im Menü unter **Info** können Sie die Seriennummer des Sensors (SN), das Messsignal beim unteren Kalibrierpunkt (C0), das Signal bei dem oberen Kalibrierpunkt (C1) sowie den verwendeten Betriebsmodus (z.B. die verwendete Regelungseinheit) sehen.

Unter Werkseinstellungen können Sie Kalibrierdaten manuell eingeben.

#### **Alarm Schwellen**

Soll bei Unter- und Überschreitung eines Sensor-Messwertes ein Alarm ausgelöst werden, können Sie in diesem Menüpunkt die Schwellen eingeben. Die Hysterese bezeichnet den Toleranzwert, innerhalb dessen bei Schwankungen kein erneuter Alarm gesendet werden soll.

#### **Steckplatz Name**

Sie können dem Sensor auch einen max. 8-stelligen Namen vergeben, der zum Beispiel in der SENECT Control App erscheint.

#### **Salinität Korrektur**

Da die Sauerstoff-Sättigungskonzentration vom Salzgehalt abhängig ist, bieten die SENECT Steuerungen die Möglichkeit der Korrektur an. Ist ein Leitfähigkeitssensor (CON2 oder CON50) mit an der Steuerung angeschlossen, kann der Messwert dieses Sensors zur Korrektur verwendet werden (**Modus**: vom Sensor kor.). Alternativ kann auch ein fester Korrekturwert der Salinität angegeben werden (**Modus**: vom Festwert kor.). Dieser Wert wird als elektrische Leitfähigkeit (µS / cm) unter **Korrekturwert** eingegeben.

## <span id="page-26-0"></span>*Menü Ausgänge und Steckdosen*

## **Ausgänge / Steckdosen**

Bei der AQUACULTURE|CONTROL können Sie den Aktoren-Ausgänge (OUT 1 bis OUT3 bzw. OUT 6) sowie die drei Steckdosen (230 V OUT 1 bis 230 V OUT 3) frei mit einer Funktion belegen. Die Aktoren-Ausgänge OUT sind für den Anschluss von Niederspannungsverbrauchern mit max. 24 V DC oder zur Ausgabe von Steuersignalen (4-20 mA oder 0-10 V) vorgesehen.

Am Ende jeder Zeile ist ein Symbol dargestellt, welches den aktuellen Zustand des Ausgangs darstellt:

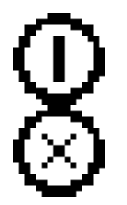

Ausgang eingeschaltet

Ausgang ausgeschaltet

- o **Steckplatz 1 (bis 6)**
- **Funktion**

Wählen Sie hier die Funktion des Steckplatzes je nach angeschlossenem Aktor aus. Zur Auswahl stehen:

- 1. Aus
- 2. Filter Motor
- 3. Sprühpumpe
- 4. Kreislaufpumpe
- 5. Sensor Regelung
- 6. Futterautomat
- 7. Zeitbetrieb
- 8. Dauer an
- 9. UVC Lampe
- 10. Alarm

## <span id="page-27-0"></span>*Beschreibung der Aktor-Haupt-Funktionen*

**Filter Motor**

Wird die Funktion Filter Motor ausgewählt, so ist der Aktor aktiv, wenn der Motor des Filters angesteuert wird. Das Ausgangssignal entspricht dem in der Motorgeschwindigkeit eingestelltem Wert. Über die Zusatzfunktion "Frequenzumrichter" wird das Signal über 0-10 V und 4-20 mA ausgegeben, während die 24 V DC Ausgangsleitung den Frequenzumrichter einund ausschaltet.

#### **Sprühpumpe**

Wird der Aktor als Sprühpumpe definiert, so ist der Aktor aktiv, wenn die Filter-Sprühpumpe angesteuert werden soll.

#### **Kreislauf Pumpe**

Bei der Funktion Kreislauf Pumpe erfolgt die Ansteuerung nach der Regelung der Kreislaufpumpe. So kann der Ausgang mit der STOP Taste ein- und ausgeschaltet werden und ist in den Not-Abschaltungsmechanismus integriert.

#### **Sensor Regelung**

Nach Auswahl der Funktion "Sensor Regelung" erscheint der gleichnamige Untermenüpunkt. Hier können Sie den gewünschten **Regelungsparameter** (z.B. Sauerstoffsättigung, Temperatur, etc.) sowie die dazugehörigen Einstellungen (**Sensor-Steckplatz**, **Ein-** und Ausschalt-Grenzen, max. Regelungsdauer, Pausenzeit und das Verhalten "bei Fehler") setzen.

Legt man den Einschaltwert tiefer als den Ausschaltwert, so wird z.B. bei sinkendem Wasserstand bei Unterschreitung des Einschaltwertes die Regelung aktiv. Steigt der Wasserstand wieder über den Ausschaltwert, so stoppt die Regelung. Werden beide Werte getauscht, ist auch die Regelung entgegengesetzt wie dies z.B. für das Auspumpen eines Pumpensumpfes notwendig sein kann. Die max. Regelungsdauer sowie die Pausenzeit dienen als Schutzmaßnahmen.

#### *Beispiel: Regelung des Sauerstoff-Gehalt:*

In diesem Beispiel ist das Ziel, mit einem stromlos geöffneten Magnetventil den Sauerstoffgehalt auf einen Wert von über 90% zu regeln. Zunächst muss man in "Ausgangsignal" die "Polarität" auf "Low active" setzen (siehe Seite [33\)](#page-32-1), da es sich um ein stromlos geöffnetes Magnetventil handelt. Im zweiten Schritt aktiviert man die **Funktion** "Sensorregelung" am Ausgang, an dem das Magnetventil angeschlossen ist. Im Menü "*Sensorregelung*" wählt man als Regelungsparameter "*O2 % a.s.*" aus. Als "*Steckplatz*" den Sensor auswählen, der zu der Regelung verwendet werden soll. Der *Einschaltwert* beträgt 90%, der *Ausschaltwert* 95% und die *Hysterese* 3%. Bitte setzen Sie einen plausiblen Wert für die Schutzmaßnahmen "*Pausenzeit*" und "*maximale Regelungsdauer*". Diese hängen vom verwendeten System ab.

#### **Futterautomat**

Haben Sie für einen Ausgang die Funktion "Futterautomat" gewählt können Sie hier die passenden Einstellungen vornehmen.

Zunächst sollte in der **Regelungszeit** festgelegt werden, in welchem (Tages-)Zeitfenster überhaupt gefüttert werden soll. Geben Sie hierzu die Start- und Stopp-Zeit an.

Die jeweiligen **Fütterungszeiten** bestimmen Sie im Punkt Fütterungszeiten. Hier können Sie entweder in einem festgelegten Intervall (z.B. jede Stunde für je 15 s) füttern oder zu festgelegten Zeiten (z.B. um 10:00, 11:00 und 15:00 für jeweils 5 s). Diese Steuerung ist analog zur Funktion der Zeitsteuerung (Seite [31\)](#page-30-0) und auch dort genauer beschrieben.

Im Menüpunkt "Futterautomat", erwarten Sie weitere Zusatzfunktionen. Durch Auswahl der Zusatzfunktionen erscheinen dann die jeweiligen Menüunterpunkte. Bitte beachten Sie, dass für viele dieser Funktionen der Futterautomat zunächst kalibriert werden muss. Der Menüpunkt "**Kalibrierung**" erscheint dynamisch, wenn die passenden Funktionen ausgewählt sind.

Die Zusatzfunktionen der Futterautomatensteuerung sind:

#### **1. Tägliche Futtermenge**

Geben Sie die maximale tägliche Futtermenge in g bei einer Referenztemperatur von 16°C an und der Futterautomat teilt sich die Gesamtmenge gleich auf die gewählten Fütterungszeiten auf.

Hier ist bewusst eine mittlere Temperatur gewählt, um den Ansprüchen möglichst vieler Arten gerecht zu werden.

#### **2. Tägliche Steigerungsrate**

Die tägliche Steigerungsrate in % gibt an, um wieviel sich die tägliche Futtermenge pro Tag erhöht.

#### **3. O2 Schutz**

Ist der Sauerstoffgehalt zu niedrig, wird das Futter oft nicht gefressen. Daher kann in diesem Menüpunkt eingegeben werden, unterhalb welches Sauerstoffgehalts die Fütterung nicht stattfinden soll.

Ist dies gewählt, können die Einstellungen im Menüpunkt "**Umweltabhängige Fütterung**" eingestellt werden. Wählen Sie hierbei bitte auch den passenden Sensor-Steckplatz des O2- Sensors aus, von dessen Werten diese Verknüpfung erfolgen soll.

#### **4. Luftdruck**

Analog zum Aussetzen der Fütterung bei zu niedrigem Sauerstoffgehalt kann auch der Luftdruck verwendet werden. Der konkrete Wert kann unter "**Umweltabhängige Fütterung**" eingestellt werden.

#### **5. Temperatur Schutz**

Ähnlich verhält es sich mit der Temperatur. Hier können Sie auswählen, ob unter- und oberhalb zweier Temperaturwerten keine Fütterung erfolgen soll ("**Umweltabhängige Fütterung**").

#### **6. Temperatur-Korrektur**

Wollen Sie die Futtermenge an die Wassertemperatur anpassen, so können Sie mit der Temperatur-Korrektur die automatische Anpassung einschalten.

Als Datengrundlage müssen Sie unter **Umweltabhängige Fütterung / Temperatur-Korrektur**  die Fütterungsmenge in kg pro 100 kg Fischgewicht (oder %) für die verschiedenen Temperaturen angeben. Normalerweise erhalten Sie exakt diese Information von Ihrem Futtermittellieferant in den jeweiligen Datenblättern.

#### **7. Bei Alarm aus**

Soll bei einem Alarm im System die Fütterung aussetzen, aktivieren Sie diesen Punkt.

#### **8. Licht Stimulation**

Verwenden Sie den SENECT Brut-Futterautomaten, so können Sie die integrierte LED Lampe bereits vor der Fütterung einschalten (**Vorlaufzeit**) und erst eine gewisse Zeit nach der Fütterung (**Nachlaufzeit**) wieder ausschalten. Soll das Licht langsam gedimmt werden können Sie dies mit der **Anlaufdauer** festlegen.

Diese Funktion dient zur besseren Konditionierung der Fische, so dass weniger Futter verloren geht.

#### **9. Kalibrierung**

Um den Futterautomaten zu kalibrieren, wählen Sie den Menüpunkt "Kalbration / **Kalibrationspunkt 1**" aus. Fangen Sie das in 5 s ausgegebene Futter auf, wiegen Sie es und geben Sie die gewogene Futtermenge ein. Wiederholen Sie dies für den zweiten Kalibrierpunkt (10 s). Anschließend erscheint bei der Angabe der Futterzeit auch die errechnete Futtermasse.

*Tipp:* Wenn Sie vor jeder Fütterung Sauerstoff zugeben wollen, so wählen Sie den Ausgang der Sensor Regelung (also den Ausgang des Magnetventils oder Belüfters) und wählen Sie als Zusatzfunktion "Zeitbetrieb" aus. Unter Zeitbetrieb stellen Sie den Modus "Ausgang Koppelung" ein, so dass Sie hier dann den Steckplatz nach dem geregelt werden soll (also den Futterautomatensteckplatz), die Vor- und Nachlaufzeit einstellen können.

#### <span id="page-30-0"></span>**Zeitsteuerung**

Die Einstellungen zur Zeitsteuerung können über drei verschiedene Methoden vorgenommen werden – entweder über fest definierten Zeiten (Timer-Tabelle), über gewählte zeitliche Abstände zwischen der Aktivierung (Intervall-Modus) oder in Abhängigkeit eines anderen zeitgesteuerten Ausgangs (z.B O<sub>2</sub> vor der Fütterung zugeben).

#### o **Timer Tabelle**

In der Timer Tabelle kann man Start-Zeit und die Dauer der jeweiligen Aktivierung festlegen. Mit bestätigen des Menü-Punktes "neuer Eintrag" können neue Einträge angelegt werden. Ihre Einträge werden automatisch chronologisch geordnet. Einen Eintrag können Sie löschen, indem Sie mit den Pfeiltasten  $\bigwedge$  und  $\bigvee$  den gewünschten Eintrag auswählen und diesen dann mit dem Drücken der Pfeiltaste  $\rightarrow$  aus der Liste entfernen.

#### o **Intervall**

Die Aktivierung kann auch in Intervallen gesteuert werden. Hierbei wird zunächst die **Dauer** der einzelnen aktiven Phasen (z.B. für 5 min einschalten) angegeben. Die Intervallzeit bestimmt den zeitlichen Abstand zwischen den Startzeiten der Intervalle (z.B. bei 1 Stunde wird die Wassernachspeisung um 0:00, 1:00 2:00 Uhr usw. gestartet).

#### **Dauer an**

Soll der Ausgang konstant eingeschaltet sein, wählen Sie als Funktion **Dauer an**. Sie können hierbei auch die weiteren Einstellungen wie z.B. Extra Funktion nutzen.

#### **UVC Lampe**

Wird als Funktion "UVC Lampe" ausgewählt, so gleicht die Funktionsweise des "Dauer an"-Modus mit der Zusatzfunktion, dass bei Öffnen des Filter-Deckels (Deckelschalter notwendig) die UVC Lampe ausgeschaltet wird.

**Alarm**

Mit der Funktion "Alarm" kann an den Aktoren Steckplatz eine Warnlampe (z.B. SENECT Warnlampe VIS-LED) angeschlossen werden. Auch eine Warnlampe inklusive akustischem Alarm ist direkt von SENECT erhältlich (Warnlampe VIS-LED-AK).

## <span id="page-31-0"></span>*Beschreibung der Zusatzfunktionen*

Mit diesem Menüpunkt kann man den Steckplatz mit einer zusätzlichen Funktion versehen. Je nach ausgewählter Funktion *erscheint ein anderes Untermenü*. Als Untermenü-Punkte können erscheinen:

Wählt man "Alarm Koppelung" aus, so wird dieser Steckplatz beispielsweise ausgeschaltet, wenn ein Alarm z.B. durch Unterschreiten eines Wasserstandes ausgelöst wird. Im dynamischen Menüpunkt Alarm Verhalten können Sie mit "Aktor einschalten" oder "Aktor ausschalten" auswählen, ob der Aktor im Falle eines Alarms ein- oder ausgeschaltet werden soll. Mit "Aus" deaktivieren Sie die Alarm-Koppelung.

Durch Auswahl der **"Ausgang Koppelung"** wird der Ausgang in Abhängigkeit eines anderen Ausgangs aktiviert. Beachten Sie hierbei, dass nun der Menüpunkt Ausgang Koppelung erscheint, in dem Sie die weiteren Einstellungen vornehmen können. Unter "Steckplatz" können Sie auswählen, mit welchem anderen Aktor Sie diesen Ausgang verknüpfen wollen, während Sie im Punkt "Modus" entscheiden können, wie sich der Ausgang verhalten soll, z.B. "Aus wenn aus".

Zu der normalen Funktion des Ausgangs kann auch noch eine **"Zeitsteuerung"** als eine Zusatzfunktion hinzugefügt werden. Hierfür können Sie entweder über eine "Timer Tabelle" feste Zeiten definieren oder Intervalle programmieren oder aber den Ausgang in Abhängigkeit des anderen Ausgangs (Ausgang Koppelung) zeitlich versetzt steuern. Wählen Sie hierfür den Steckplatz aus und bestimmen Sie die Vor- und Nachlaufzeit.

Ist der Steckplatz als "Filter Motor" definiert, kann man über die Zusatzfunktion **"Frequenzumrichter"** die Steuerung über den 4-20 mA sowie die Aktivierung über +24 V DC einschalten. Der Frequenzumrichter wird in diesem Falle dazu genutzt, um mit Wechselspannungsmotoren (z.B. 230 V AC oder 400 V AC) den vollen Funktionsumfang durch eine Regelung der Motorgeschwindigkeit zu erreichen. Passsende Frequenzumrichter für Ihren Motor können Sie bei SENECT anfragen.

## <span id="page-32-0"></span>*Beschreibung der weiteren Einstellungen der Ausgänge*

#### **Regelungszeit**

Mit der Regelungszeit geben Sie an, wann die Regelung aktiv ist. Z.B. können Sie durch die Auswahl einer Zeit von 7:00 Uhr Startzeit bis 19:00 Uhr Stoppzeit die Aktivierung nachts verhindern. Sind beide Zeiten auf 0:00 ist die Regelung kontinuierlich aktiv.

#### <span id="page-32-1"></span>**Ausgangssignal**

Im Auswahlpunkt **"Ausgangsstärke"** können Sie für viele Funktionen angeben, welche Signalstärke bei Aktivierung anliegen soll. Dies gilt nicht für Funktionen, welche selbstständig die Signalstärke regeln wie z.B. die Funktion Filter Motor.

Mit der %-Angabe können Sie den relativen Wert des Ausgangssignals einstellen, welcher auf allen elektrischen Ausgängen (24 V DC PWM, 0-10 V DC, 4-20 mA) erscheint. Hierbei entsprechen 100% z.B. 24 V DC, 10 V und 20 mA, während 50% eine 50%ige Reduzierung der Leistung über Pulsweitenmodulation (PWM) am 24 V DC Ausgang, 5 V am Signalausgang und 12 mA am Stromausgang bedeuten.

Wenn Sie einen 24 V DC Verbraucher anschließen, informieren Sie sich, ob dieser Verbraucher (z.B. Motor) für eine Dimmung per PWM ausgelegt ist.

Über die Regelung des Ausgangssignals können Sie auch Aktoren wie beispielsweise Pumpen mit **4-20 mA** oder **0-10 V** Eingang verwenden. Ein Anschlussplan liegt jedem bestellten Aktoren-Kabel (Typ: AK-EI-5M-SC, Art.-Nr.: 3410) bei.

Mit der **Anlaufdauer** bestimmen Sie die Zeit des linearen Anstiegs, also die Zeit die der Ausgang benötigt um auf das maximale Ausgangssignal zu kommen. Dies kann beispielsweise zur Steuerung von Licht verwendet werden.

Die **Polarität** gibt vor, ob im aktivierten Zustand Spannung anliegen soll (*Active high*) wie es z.B. bei einem stromlos geschlossenen Magnetventil zur Wassernachspeisung üblich ist, oder ob immer Spannung anliegen soll und im aktiven Zustand die Spannung unterbrochen werden soll (*Active low*), wie dies beispielsweise bei stromlos geöffneten Magnetventilen zur Sauerstoff-Einspeisung der Fall ist.

#### **Einschalten für**

Auch wenn keine Funktion ausgewählt ist, können Sie den Steckplatz für eine bestimmte Zeit aktivieren. Wählen Sie hierzu "Einschalten für" aus und geben Sie die Zeit an, für die der Steckplatz aktiviert werden soll.

#### **Steckplatz Name**

Sie können dem Steckplatz auch einen max. 8-stelligen Namen vergeben, der in der SENECT Control App dann erscheint.

## <span id="page-33-0"></span>*Menü WLAN*

#### o **Info**

Hier können Sie Informationen über die WLAN-Verbindung Ihrer AQUACULTURE|CONTROL.

**SSID**: WLAN Netzwerk Namen

**Signal**: Stärke der Verbindung (die Verbindungsstärke sollten in der Regel zwischen -20 dB (stark) und -70 dB (schwächer) liegen)

**IP**: IP-Adresse der Steuerung

**MAC**: Mac-Adresse der Steuerung

App finden Sie auch unter [www.senect.de/](http://www.senect.de/)app.

#### o **WLAN Konfiguration**

Wollen Sie Ihre AQUACULTURE|CONTROL in ein bestehendes WLAN-Netzwerkt integrieren, so benötigen Sie ein Windows (7 und höher), Android oder iOS-fähiges Endgerät auf dem die **SENECT Control App** installiert ist. Die SENECT App erhalten Sie über den Google Playstore® oder den Apple App Store®. Ein Link zu dem Download der

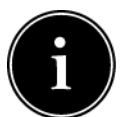

Halten Sie den Namen Ihres WLAN-Netzwerkes (SSID Name) sowie das WLAN-Passwort bereit.

#### **WLAN-Verbindung der Steuerung herstellen**

- 1. Wählen Sie bei der AQUACULTURE|CONTROL im Menü "WLAN" / "WLAN Konfiguration" aus und bestätigen Sie den Start des Konfigurationsmodus mit "Ja". Die AQUACULTURE|CONTROL funktioniert nun als ein Access-Point oder Hot-Spot, um per Smartphone / Tablet oder PC die WLAN Einstellungen bequem vornehmen zu können.
- 2. Wählen Sie auf Ihrem Smartphone oder Tablet in den WLAN Einstellungen das Netzwerk "SENECT AP" aus. Damit sind Sie dann direkt mit der AQUACULTURE|CONTROL verbunden.
- 3. Öffnen Sie die SENECT Control App und wählen Sie den Button "WLAN **Gerät verbinden**" aus.

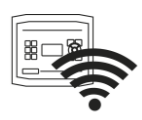

- **4.** Wählen Sie das WLAN-Netzwerk aus, mit dem Sie Ihre Steuerung verbinden wollen und geben Sie das zugehörige WLAN-Passwort ein. Wählen Sie auch den Authentifizierungstyp (meist WEP2) aus und die DNS/DHCP Einstellungen (meist ON) aus und betätigen Sie "Einstellungen an Steuerung übertragen". Hiermit sind nun die WLAN-Einstellungen auf die AQUACULTURE|CONTROL übertragen.
- **5.** Kontrollieren Sie an dem WLAN Symbol links neben der Uhrzeit die Verbindung der AQUACULTURE|CONTROL mit dem WLAN-Netzwerk sowie die Verbindungsstärke.

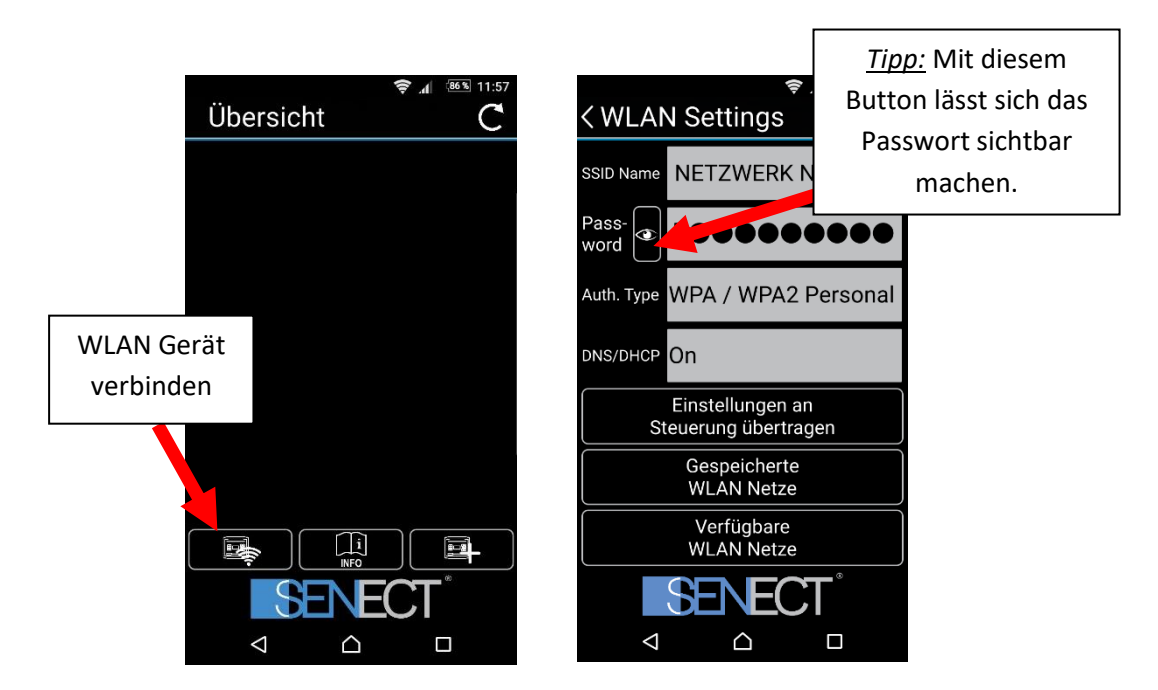

#### **Steuerung in App einbinden**

1. Wählen Sie den Button "Gerät in App hinzufügen (+)" rechts unten, um ein neues Gerät (Steuerung) in Ihre App einzufügen

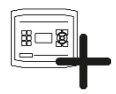

2. Geben Sie nun der Steuerung einen frei wählbaren **Namen**. Wenn Sie den Haken "Name in Steuerung speichern?" setzen, wird dieser Name als Gerätenamen verwendet.

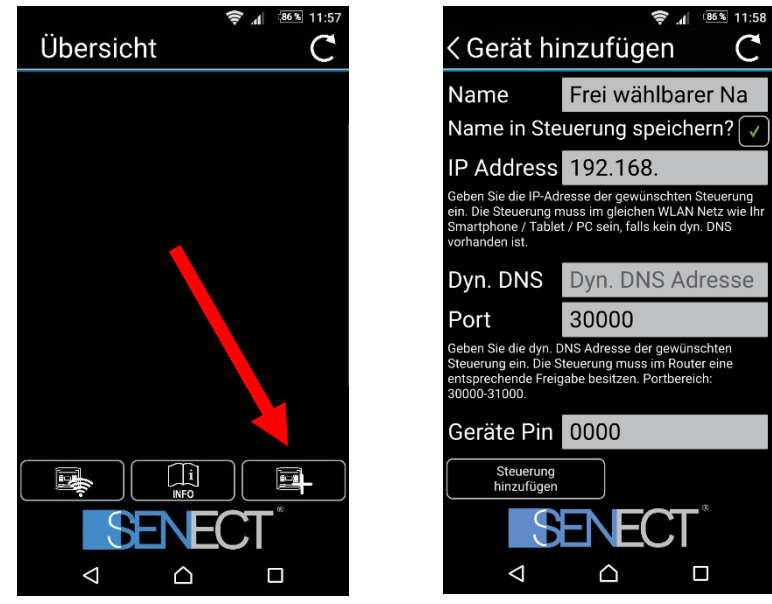

- 3. Geben Sie als nächstes die **IP-Adresse** Ihrer Steuerung ein. Diese finden Sie in den WLAN-Infos (Shortcut: GRAPH,  $\leftarrow$ ,  $\leftarrow$ ).
- 4. Geben Sie hier falls Sie DynDNS nutzen wollen die DynDNS Adresse Ihres Routers ein (siehe Beispiel der nächsten Seiten)
- 5. Geben Sie auch den richtigen PIN Code (im Auslieferungszustand 0000) an.
- 6. Mit **Steuerung hinzufügen** stellt die App die Verbindung zur Steuerung her und Sie können nun die Werte auch über Endgerät einsehen.

Wollen Sie mit der SENECT Control App auch **Zugriff außerhalb Ihres eigenen WLAN-Netzwerkes** (volle Internetfähigkeit), müssen Sie eine DynDNS Verbindung einrichten. Dies ist von Router zu Router unterschiedlich, aber grundsätzlich sind folgende 3 Schritte notwendig:

- 1. DynDNS Konto aktivieren (z.B. bei MyFritz! Oder DynDNS.org registrieren und aktivieren)
- 2. Steuerung mit Port im Router freischalten (Port forwarding)
- 3. Portnummer und DynDNS-Adresse der Steuerung über die SENECT Control App mitteilen.

Da dies je nach verwendetem Router unterschiedlich ist, wird dies hierbei nun exemplarisch für eine Fritz!Box beschrieben:

#### **DynDNS Kontos aktvieren und freischalten:**

1. Geben Sie in der Adressleiste Ihres Browsers "fritz.box" ein, um auf die Einstellungen Ihres Routers zu gelangen. Loggen Sie sich mit Ihrem Passwort ein.

- 2. Falls Sie bei Ihrer Fritz!Box noch kein "MyFritz!-Konto" erstellt haben, richten Sie dieses zunächst ein (Menüpunkt "Internet"  $\rightarrow$  "MyFritz!-Konto") und aktiveren Sie das Konto.
- 3. In der Fritz!Box im Menüpunkt "Internet" das Untermenü "Freigaben" aufrufen und auf "Neue MyFritz!-Freigabe" klicken

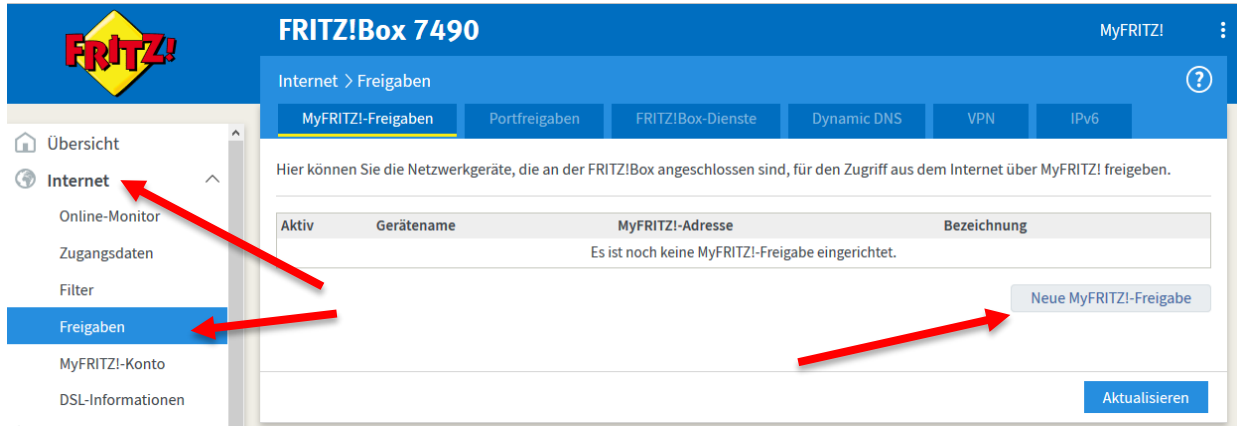

- 4. Folgende Einstellungen vornehmen:
	- a. Netzwerkgerät: Das Gerät (die SENECT Steuerung) auswählen, welches freigeschaltet werden soll
	- b. Anwendung: "Andere Anwendung" auswählen
	- c. Bezeichnung: Einen eigenen Namen wählen
	- d. Schema: "http://"
	- e. Port: Port der Steuerung. Standardmäßig: 30000. Der Port kann in der Steuerung im Menüpunkt "WLAN  $\rightarrow$  Port Nummer" geändert werden.

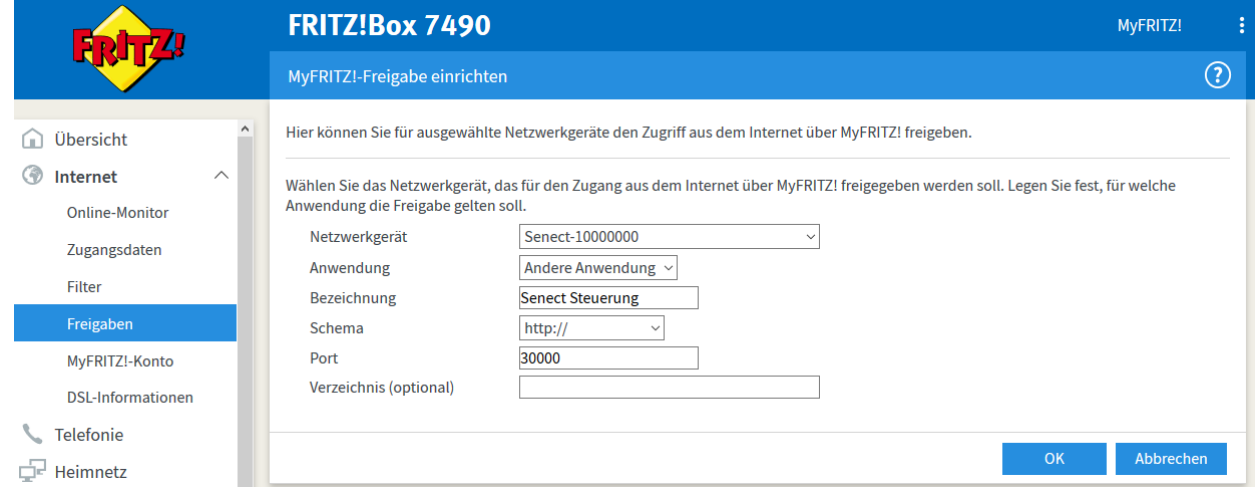

#### **Port freigeben**

5. Nun muss noch der Port der Freigabe geändert werden. Hierzu auf den "Portfreigaben" klicken und anschließend auf "bearbeiten" klicken:

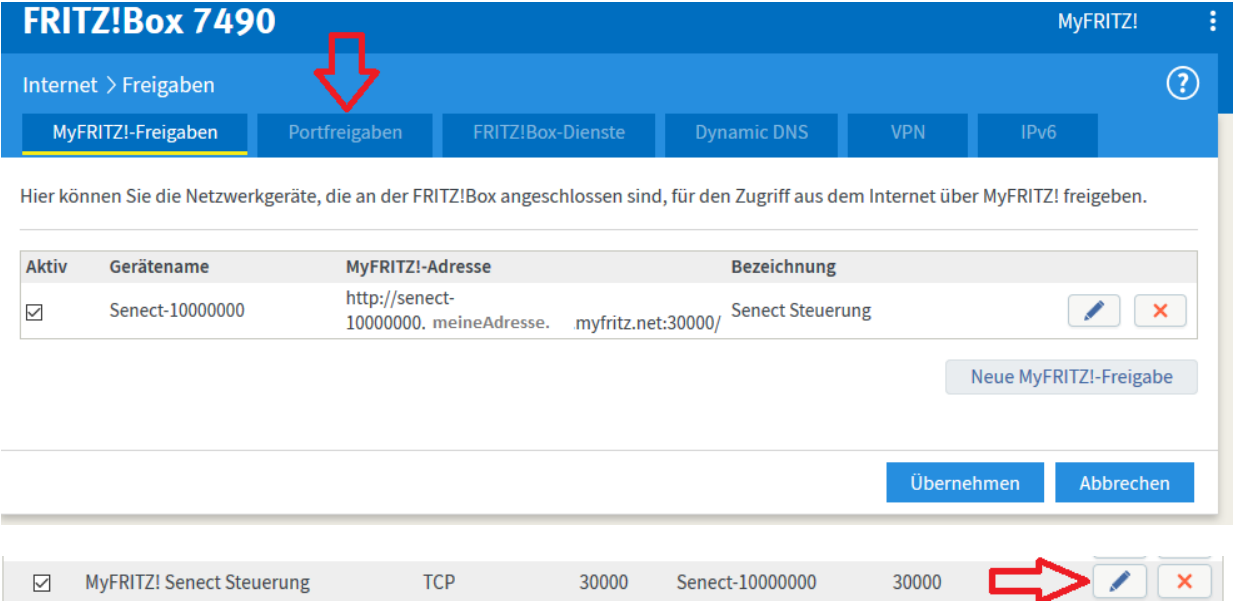

- 6. Überprüfen Sie die Einstellungen:
	- a. Sind immer die gleichen Portnummern eingetragen?
	- b. Entspricht die angezeigte IP-Adresse der IP-Adresse der Steuerung?

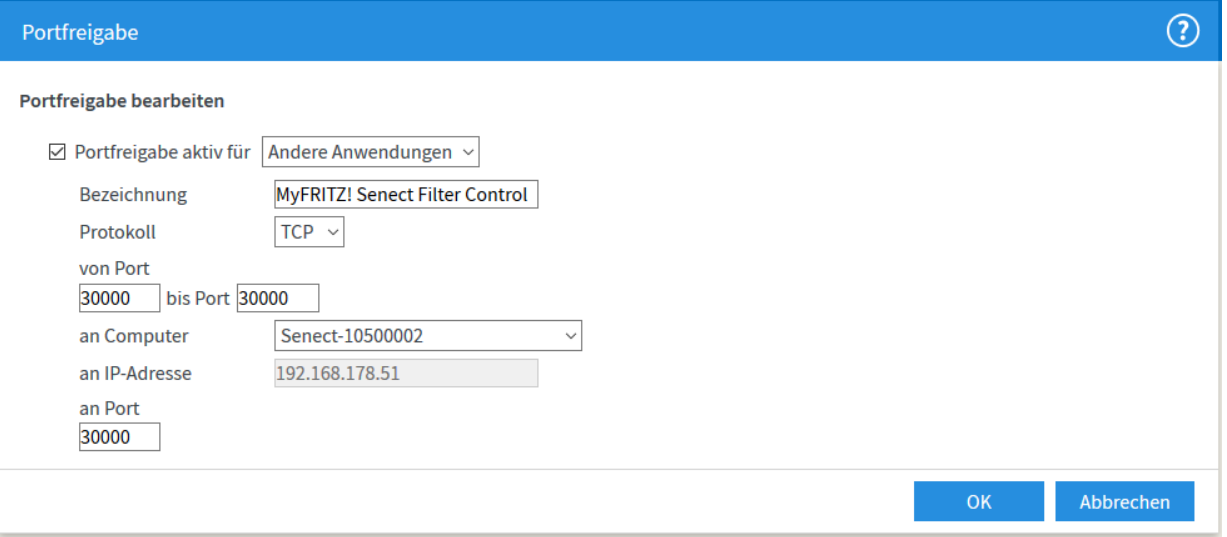

Sind alle Einstellungen korrekt, speichern Sie die Einstellungen mit OK.

#### **DynDNS Adresse der Steuerung übermitteln**

Wenn Sie bereits die Steuerung mit der App verbunden haben, können Sie durch Klicken auf den Haken (links) die Verbindung unterbrechen und das Symbol "Einstellungen" erscheint wieder. Haben Sie die Steuerung noch nicht mit der App verbunden klicken Sie auf "+" oben rechts.

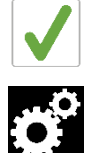

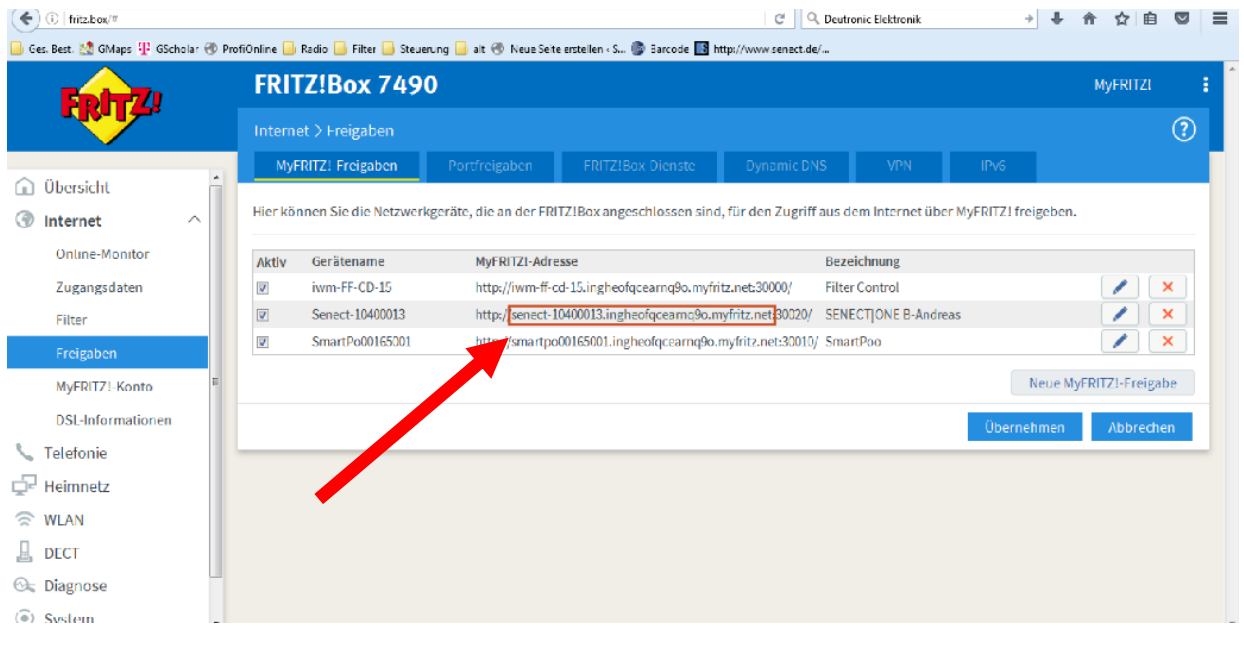

<span id="page-38-0"></span>Abbildung 7: Bei der DynDNS Adresse ist nur der mittlere Teil relevant (also z.B. ohne "http://" und ":30020").

Tragen Sie nun wie bereits in "DynDNS Adresse Ihres Zugangs ein. Diese finden Sie in den Einstellungen Ihrer Fritz!Box (siehe [Abbildung 7](#page-38-0)). Bestätigen Sie dies mit "Steuerung hinzufügen".

Überprüfen Sie nun in Ihrer SENECT Control App die Verbindung – auch wenn Sie nicht mit Ihrem WLAN verbunden sind (z.B. über mobile Daten).

#### o **Update starten**

Erscheint das Update Symbol in der Aktionsleiste, steht ein neues Update für Ihre Steuerung zur Verfügung. Das Update wird bei bestehender Internetverbindung automatisch heruntergeladen, aber noch nicht installiert. Mit "Update starten" installierten Sie die neue Firmware. Schalten Sie hierbei die Steuerung **nicht** aus!

#### o **Port Nummer**

Insbesondere wenn Sie mehrere SENECT Steuerungen in einem WLAN-Netzwerk verwalten, benötigen Sie unterschiedliche Ports. Hier können Sie die Port Nummer der Steuerung einstellen.

#### o **DHCP**

In diesem Menüpunkt können Sie die Verwendung von DHCP an- und ausschalten.

#### o **IP Adresse ändern**

Eine manuelle Änderung der IP-Adresse ist in diesem Menüpunkt möglich, wenn DHCP deaktiviert ist.

#### o **WLAN zurücksetzen**

Wenn Sie die gespeicherten WLAN-Einstellungen löschen möchten, wählen Sie "WLAN zurücksetzen" aus und bestätigen Sie die Abfrage mit "Ja". Bitte beachten Sie, dass die gespeicherten WLAN-Einstellungen nur hier gelöscht werden können und bei "Rücksetzen auf Werkseinstellungen" im Menü System Einstellungen nicht gelöscht werden.

#### <span id="page-39-0"></span>*Menü System Einstellungen*

#### o **Datum & Uhrzeit**

In diesem Menüpunkt können Sie die Uhrzeit und das Datum auswählen. Die AQUACULTURE|CONTROL besitzt einen internen Akku so dass auch bei einem Stromausfall die wichtigsten Daten gespeichert werden und die Uhr weiter läuft.

Bei bestehender Internetverbindung synchronisiert sich Ihre AQUACULTURE|CONTROL mit einem Internetzeitserver. Sie können dies unter "Auto. Zeit" auch deaktivieren.

#### o **Sprache**

Als Sprache kann Deutsch oder Englisch ausgewählt werden.

#### o **Werkseinstellungen**

Sollen die Werkseinstellungen die vorgenommen Änderungen überschreiben, können Sie dies in diesem Menüpunkt vornehmen.

#### o **PIN**

In diesem Menüeintrag können Sie den 4-stellingen Zahlencode angeben, welcher zur Entsperrung der AQUACULTURE|CONTROL notwendig ist. Notieren Sie sich Ihren Pin Code und bewahren Sie diesen sicher auf.

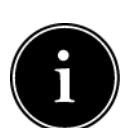

#### o **Geräte Infos**

Die Versionsnummer der Software sowie die Seriennummer können mit diesem Menüpunkt angezeigt werden.

#### o **Backup Einstellungen**

Um schnell zwischen verschiedenen Einstellungen zu wechseln oder um Einstellungen zu sichern, können diese als Backup gespeichert werden. Hierbei werden alle in der Steuerung vorgenommenen Parameter gesichert. Sie können hier bis zu 3 verschiedenen Einträge speichern und diesen auch Namen vergeben.

Zum Speichern von Einstellungen wählen Sie zunächst den Speicherplatz (z.B. Backup 1) aus. Unter "Name" können Sie diesen Einstellungen einen individuellen Namen vergeben (z.B. "Werk", "Sommer"). Bestätigen Sie "Einstellungen speichern" mit "Ja". Um die gespeicherten Einstellungen wieder zu laden, wählen Sie "Einstellungen laden" und bestätigen dies mit "Ja".

## <span id="page-40-0"></span>**Erweiterungsmöglichkeiten für die SENECT AQUACULTURE|CONTROL**

Alle hier aufgelisteten Erweiterungsmöglichkeiten sind nicht im Lieferumfang der AQUACULTURE|CONTROL enthalten. Eine genaue Auflistung sowie weiterführende Informationen über Erweiterungsmöglichkeiten finden auf der Website [www.senect.de.](http://www.senect.de/) Exemplarisch werden hier einige Erweiterungen vorgestellt. Bitte beachten Sie die jeweiligen Gebrauchsanweisungen der Erweiterungen.

#### *Anschluss von Sensoren*

Die AQUACULTURE|CONTROL kann über den Anschluss von SENECT Sensoren viele Wasserqualitätsparameter messen. Wenn neben des jeweiligen Sensors auch ein Aktor geschaltet wird, kann der jeweilige Parameter geregelt werden. Ein typischer Anwendungsfall ist die Regelung von gelöstem Sauerstoff. Hierzu wird der Sauerstoff Sensor O2S (Art. Nr.: 2100) beispielsweise mit einem Magnetventil O2 M7 genutzt, um gasförmigen Sauerstoff durch Ausströmer in die Fischzuchtbecken einzutragen.

#### *Anschluss eines Magnetventils zur Wassernachspeisung*

Um den Wasserstand im Teich oder Becken konstant zu halten und somit auch Filter hydraulisch optimal zu betreiben, kann die AQUACULTURE|CONTROL in Kombination mit einer Pegelsonde (PS-300-MA oder EPS-250-MA) im Teich / Becken / Vorkammer und eines SENECT Magnetventils M12 (MVW-M12-SC) verwendet werden. Schließen Sie hierzu die Pegelsonde an Steckplatz SENSOR 2 und das Magnetventil an Steckplatz OUT 2 an.

#### *Anschluss weiterer Pegelsonden*

Um die Ausfallsicherheit der Trommelfilteranlage zu erhöhen und Wasserstandänderungen des Systems mit zu berücksichtigen, empfehlen wir den Einsatz einer zweiten Pegelsonde / Einschraub-Pegelsensor im Filter.

Befindet sich die erste Pegelsonde in der hinteren Filterkammer, so muss der zweite Pegelsensor in der Vorkammer installiert werden. Befindet sich der erste Sensor in der Vorkammer, so muss der zweite Pegelsensor in der hinteren Trommelkammer installiert werden.

Durch die Verwendung von zwei Pegelsensoren wird zur Erkennung des Verschmutzungsgrades des Filtergewebes der **Wasserstandsunterschied** zwischen den beiden Sensoren benutzt. Hierdurch wird das System unanfälliger gegenüber Wasserstandsschwankungen des Teichsystems und es wird der Wasserverbrauch der Anlage gesenkt.

## <span id="page-41-0"></span>**Troubleshooting: Was tun wenn…**

#### **… die Meldung erscheint "Deckelschalter geöffnet"**

In diesem Fall ist entweder der Deckel wirklich geöffnet oder aber das Kabel ist nicht angeschlossen. Wenn an Ihrem Filter kein Deckelschalter integriert ist, können Sie diese Funktion im Menü (Filter Einstellungen / Deckelschalter) deaktivieren.

#### **… die Messwerte der Pegelsonde stark schwanken:**

Ist dies der Fall, liegt dies meist daran, dass die Pegelsonde angeströmt wird und somit nicht nur den Wasserstand, sondern auch noch die Anströmung mit dazu misst. Wählen Sie bitte einen möglichst strömungsberuhigten Bereich (z.B. in den Ecken der Filterkammer) für den Ort Ihrer Pegelsonde aus.

#### **…es zu langfristigen Veränderungen in den Messwerten der Pegelsonde kommt:**

Verändert sich die Wasserstandsmessung über mehrere Tage im Bereich von 5 bis 15 cm, so ist es wahrscheinlich, dass die Kapillare der Pegelsonde gequetscht wurde. In diesem Fall kann es nicht mehr zu einem Druckausgleich mit der Atmosphäre kommen und die Schwankungen im Luftdruck werden auf die Messung des Wasserstands übertragen. Ändert sich der Pegel in Abhängigkeit des Luftdrucks, so überprüfen Sie bitte, ob das Kabel der Pegelsonde gequetscht ist und lockern Sie ggf. die Druckstellen.

#### **…die Reinigung nach kurzer Zeit abbricht:**

Ist dies der Fall, ist es wahrscheinlich, dass die Überstromsicherung anspricht und deshalb die Reinigung unterbrochen wird. Dies ist in der History (Taste GRAPH) durch den Eintrag "Antrieb Error" erkennbar. Die AQUACULTURE|CONTROL misst bei jeder Reinigung den Strom, der benötigt wird um den Filter-Motor zu betreiben. Ist dieser Strom zu hoch, unterbricht die AQUACULTURE|CONTROL die Reinigung und schützt somit vor Schäden. Überprüfen Sie den Filter-Motor und auch die Trommel bzw. das Filterband, um die mögliche Ursache für diesen Fehler zu ermitteln.

## <span id="page-42-0"></span>**Technische Daten**

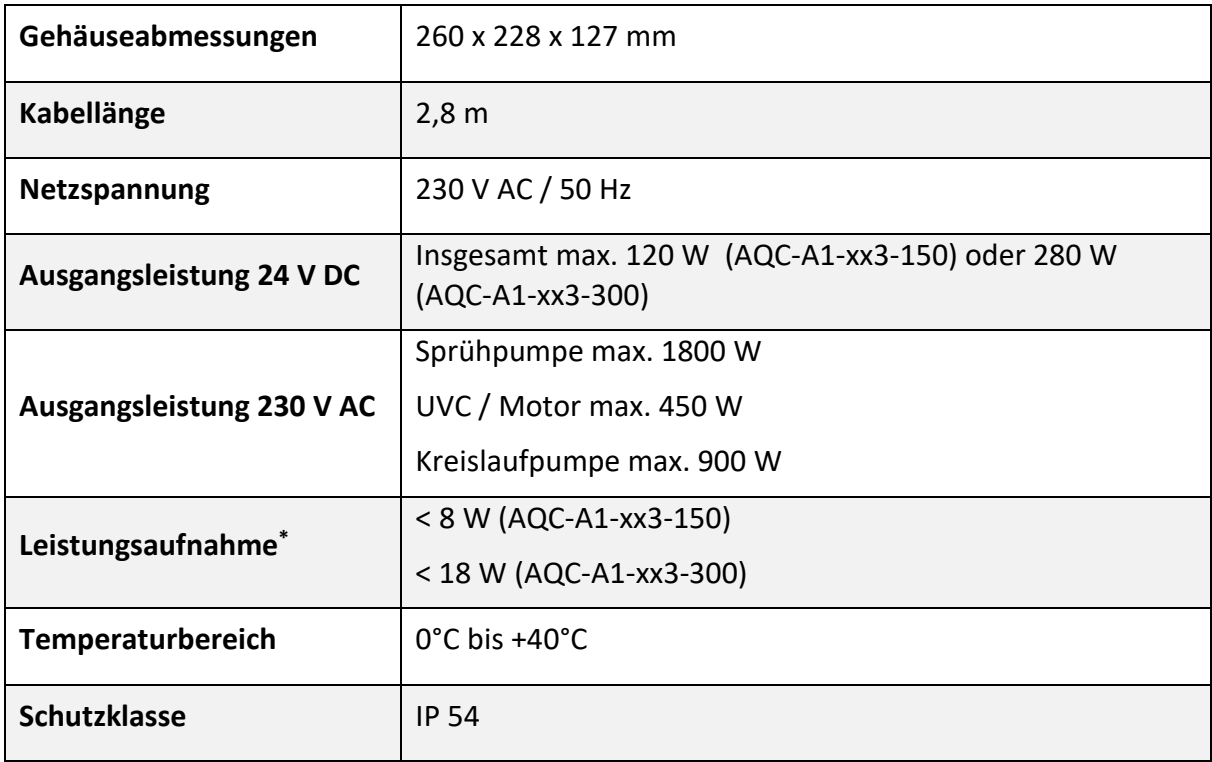

\*Die Leistungsaufnahme bezieht sich auf den Energieverbrauch der AQUACULTURE|CONTROL ohne angeschlossene Verbraucher.

## <span id="page-42-1"></span>**Informationen zur sachgemäßen Entsorgung**

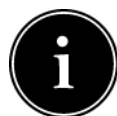

Ihr Gerät befindet bei der Auslieferung in einer Verpackung. Entsorgen Sie diese bitte fachgerecht.

Entsorgen Sie das Produkt am Ende seiner Lebenszeit nicht im normalen Hausmüll. Erkundigen Sie sich über die Möglichkeiten einer fachgerechten Entsorgung. Alternativ hierzu übernimmt auch die Senect GmbH & Co. KG die Entsorgung. Hierfür können Sie Ihr Produkt per Post an uns schicken oder direkt bei uns vorbei bringen (Senect GmbH & Co. KG, An 44 – Nr. 11, D-76829 Landau).

Die Senect GmbH & Co. KG ist Mitglied der Stiftung Elektro-Altgeräte Register und für die Produktreihe AQUACULTURE|CONTROL wurde eine Entsorgungsvereinbarung getroffen (WEEE-Reg.-Nr.: DE37193510).

## <span id="page-43-0"></span>**Gewährleistung**

Bitte prüfen Sie beim Erhalt Ihrer SENECT AQUACULTURE|CONTROL sowohl die Vollständigkeit als auch die Funktion aller mitgelieferten Teile. Sollten Sie dennoch Beanstandungen haben, kontaktieren Sie uns bitte unverzüglich, am besten per Email [\(info@senect.de\)](mailto:info@senect.de). Beschreiben Sie bitte Ihr Anliegen möglichst genau, so dass wir Ihnen schnellstmöglich eine Lösung anbieten können.

Folgende Informationen sind für eine sachgemäße Bearbeitung unerlässlich:

- 1. Kaufdatum und Händler
- 2. Genaue Fehler- oder Mangelbeschreibung
- 3. Informationen zum Betrieb der Anlage (Art der Anwendung (z.B. Teich, Indoor-Becken, usw.), Funktionsprinzip (Schwerkraft- oder Druckbetriebenes System), Typ des Filters
- 4. Ihre Kontaktdaten

Es gelten die Allgemeinen Geschäftsbedingungen, die auf der Internetseite [www.senect.de/AGBs](http://www.senect.de/AGBs) eingesehen werden können. Auf die SENECT FILTER|COTNROL besteht 1 Jahr Herstellergarantie und 2 Jahre Gewährleistung.